#### **Министерство образования и науки Российской Федерации** Федеральное государственное бюджетное образовательное учреждение высшего образования **АМУРСКИЙ ГОСУДАРСТВЕННЫЙ УНИВЕРСИТЕТ (ФГБОУ ВО «АмГУ»)**

Факультет математики и информатики Кафедра информационных и управляющих систем Направление подготовки 09.03.03 – Прикладная информатика Профиль: Прикладная информатика в дизайне

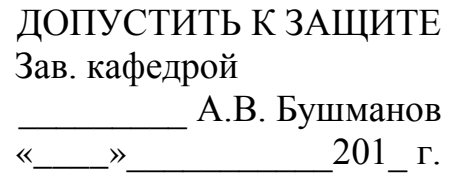

#### **БАКАЛАВРСКАЯ РАБОТА**

на тему: Разработка сайта для организации «MovieWay»

Исполнитель студент группы 254-об \_\_\_\_\_\_\_\_\_\_\_\_\_\_\_\_ М.В. Сластин

(подпись, дата)

Руководитель доцент, канд.техн.наук \_\_\_\_\_\_\_\_\_\_\_\_\_\_\_\_\_\_\_\_\_\_\_\_\_\_\_\_\_\_\_\_\_ О.В. Жилиндина

(подпись, дата)

Нормоконтроль инженер кафедры \_\_\_\_\_\_\_\_\_\_\_\_\_\_\_\_ В.В. Романико

(подпись, дата)

Благовещенск 2016

#### **Министерство образования и науки Российской Федерации** Федеральное государственное бюджетное образовательное учреждение высшего образования **АМУРСКИЙ ГОСУДАРСТВЕННЫЙ УНИВЕРСИТЕТ (ФГБОУ ВО «АмГУ»)**

Факультет математики и информатики Кафедра информационных и управляющих систем

> УТВЕРЖДАЮ Зав. кафедрой \_\_\_\_\_\_\_\_\_ А.В. Бушманов  $\longrightarrow$  201 г.

#### **ЗАДАНИЕ**

К выпускной квалификационной работе студента Сластина Максима Владимировича 1.Тема выпускной квалификационной работы: Разработка сайта для организации «MovieWay»

(утверждена приказом от 03.06.2016 № 1215-уч)

2. Срок сдачи студентом законченной работы (проекта) 23.06.2016

3. Исходные данные к выпускной квалификационной работе: отчет по практике, специальная литература, нормативные документы.

4. Содержание выпускной квалификационной работы (перечень подлежащих разработке вопросов):анализ предметной области, организационная структура, проектирование сайта, разработка сайта.

5. Дата выдачи задания \_\_\_\_\_\_\_\_\_\_\_\_\_\_\_\_\_\_\_\_\_\_\_\_\_\_\_\_\_\_\_\_\_\_\_\_\_\_\_\_\_\_\_\_\_\_\_\_\_\_\_

Руководитель выпускной квалификационной работы: доцент, канд.техн.наук О.В.

Жилиндина

Задание принял к исполнению:

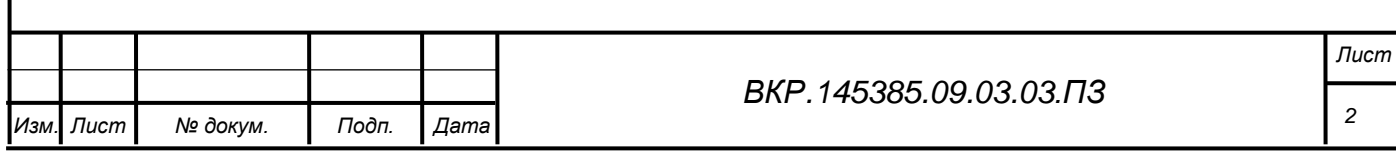

#### РЕФЕРАТ

Бакалаврская работа содержит 50 с., 28 рисунков, 12 таблиц, 20 источников.

## ВЕБ-САЙТ, БАЗА ДАННЫХ, ВЕБ-ДИЗАЙН, КОНТЕНТ, САЙТ, СКРИПТ, ВЕБ-ИНТЕРФЕЙС

Объектом исследования данной выпускной квалификационной работы является организация «MovieWay».

Цель работы – разработка сайта, предназначенного для приёма заказов от клиентов к организации «MovieWay», ведение базы данных заказов и клиентов, а так же функционирования подсистемы личных сообщений для связи клиента с оператором.

В качестве среды разработки сайта были выбраны языки программирования html5, php, javascript, css и язык программирования базы данных MySQL.

Выполнение работы включает несколько этапов.

Первым этапом является: исследование предметной области предприятия.

На втором этапе выполняется проектирование сайта, т.е. проектируется дизайн сайта и база данных.

На заключительном этапе ведётся разработка сайта с помощью выбранных средств разработки.

Результатом выпускной квалификационной работы является разработанный веб-сайт для организации «MovieWay».

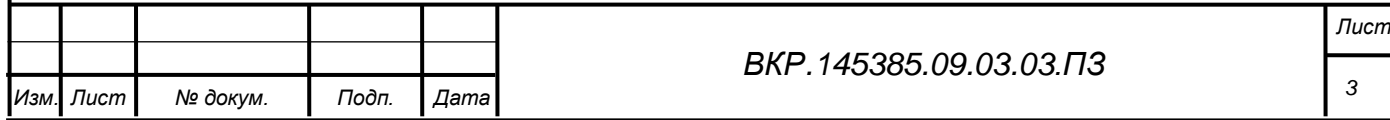

# СОДЕРЖАНИЕ

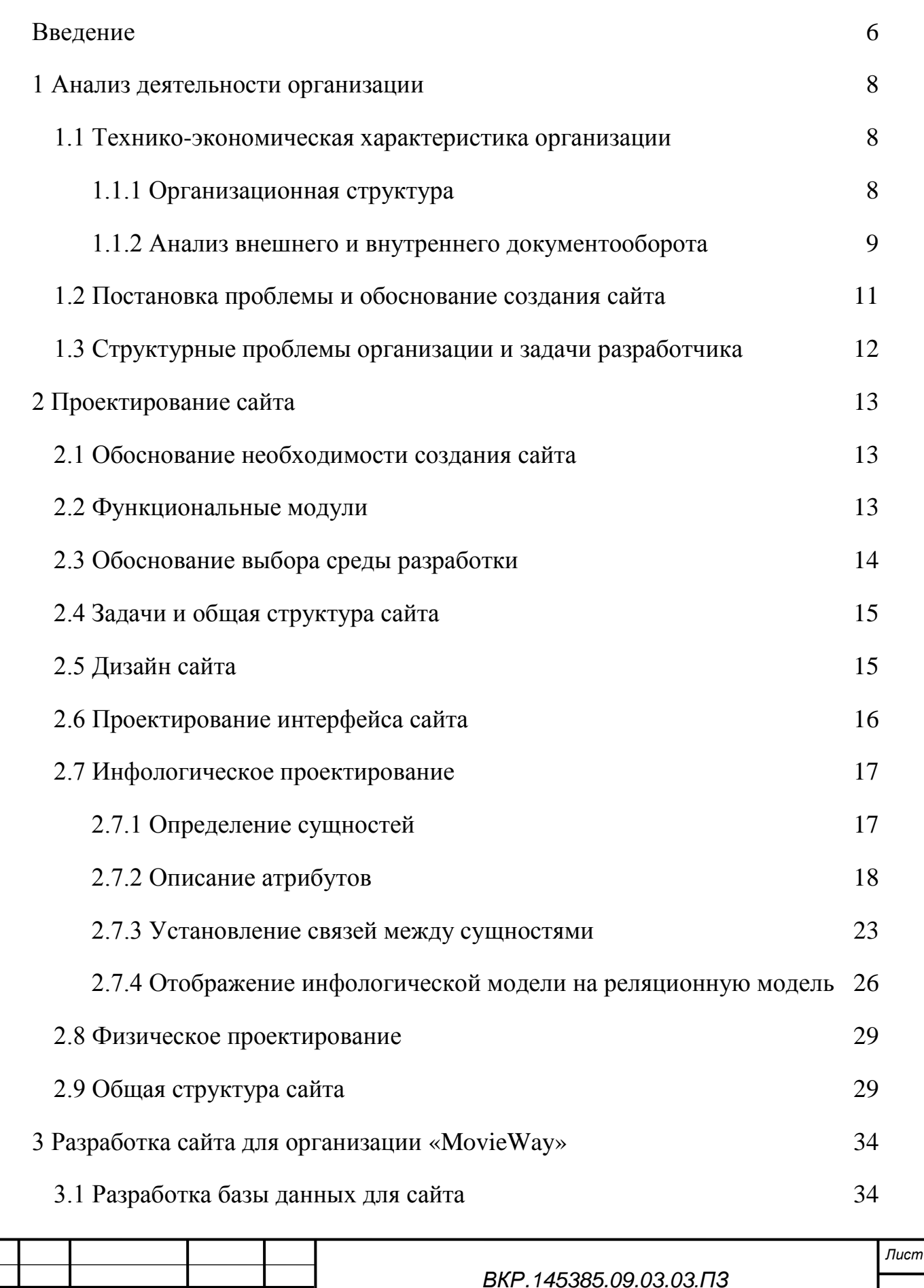

*Изм. Лист № докум. Подп. Дата*

*4*

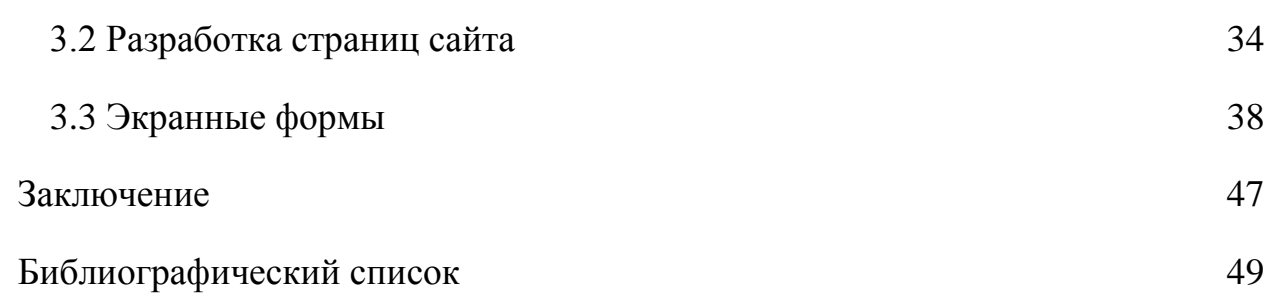

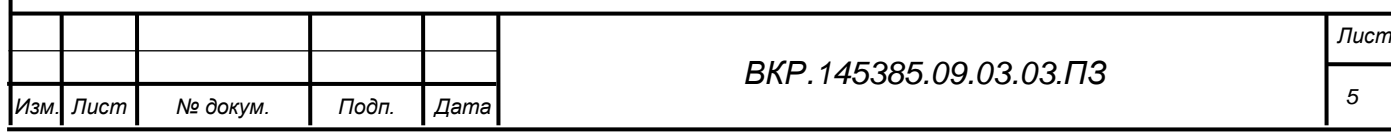

#### ВВЕДЕНИЕ

<span id="page-5-0"></span>Развитие интернет технологий происходит очень стремительно и играет всё большую роль в нашей жизни. В современном мире наличие сайта у организации очень влияет в положительную сторону на продуктивность организации и клиентскую базу.

Сайт, обычно, состоит из множества страниц, объединённых друг с другом и переход по ним осуществляется с помощью гиперссылок. Сайты могут быть как статичные, так и изменяющиеся в зависимости от полученных данных в текущий момент времени. В данной работе будет разрабатываться сайт, который будет изменяться, в зависимости от изменения значений в базе данных сайта. База данных сайта будет изменяться администратором сайта через свою панель управления администратора. Через панель управления можно будет как добавить и изменить новости, выводимые на главной странице, так и добавить и изменить данные пользователей.

Многие люди сейчас имеют смартфоны, с помощью которых они каждый день выходят в интернет практически в любой точке мира. В связи с этим можно с уверенностью сказать, что если сайт получает хорошую рекламную поддержку со стороны организации, то организация будет постоянно у людей на виду.

Развитие веб-дизайна тоже стремительно набирает обороты. Современные веб-сайты могут похвастаться своим безупречным внешним видом. Дизайн интернет-страниц подразумевает под собой огромное количество факторов (от подбора цветов, которые будут психологически положительно влиять на посетителя, до удобства взаимодействия клиента с сайтом). При работе над данным сайтом будет проделана работа по разработке дизайна, наиболее удобного и приятного для пользователей.

Организацией было решено разработать сайт, который может помочь в работе с клиентами и следовательно увеличить продуктивность работы организации в целом.

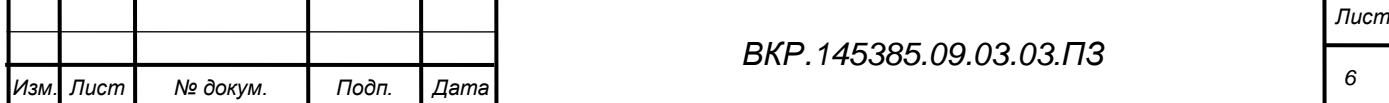

Для выполнения выпускной квалификационной работы планируется изучить структуру организации «MovieWay», занимающейся предоставлением фото-видео услуг, проанализировать все популярные современные веб-технологии и выбрать из них подходящее, а также спроектировать и разработать сайт для организации.

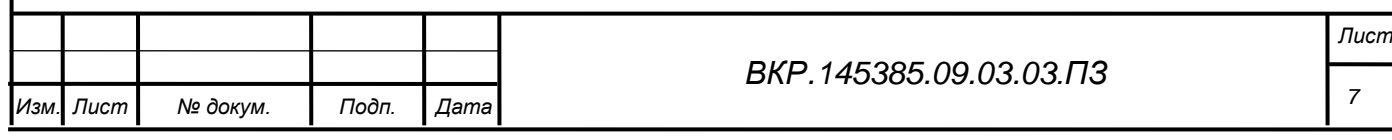

## <span id="page-7-0"></span>1 АНАЛИЗ ДЕЯТЕЛЬНОСТИ ОРГАНИЗАЦИИ

#### <span id="page-7-1"></span>**1.1 Технико-экономическая характеристика организации**

Организация «MovieWay» занимается предоставлением услуг видео и фото монтажа, а также видео и фото съёмки всякого рода коммерческих и семейных мероприятий. Также организация занимается проектированием дизайна.

На данный момент фото-видео съёмка и монтаж являются популярным средством передачи информации как в рекламных, так и в личных целях.

<span id="page-7-2"></span>1.1.1 Организационная структура

Организационная структура организации «MovieWay» имеет линейный вид, представленный на рисунке 1. На рисунке видно, что во главе организации стоит директор, который управляет отделом по работе с клиентами, секретарём и бухгалтером.

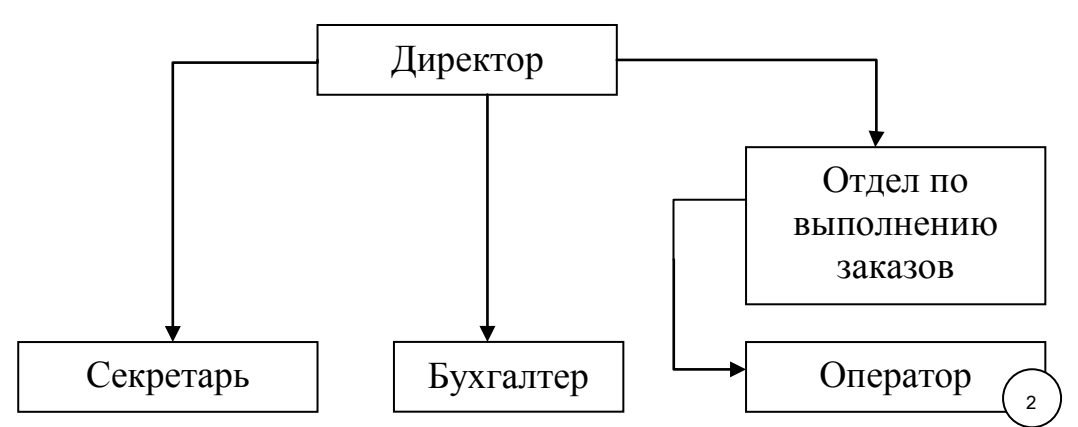

Рисунок 1 – Организационная структура организации «MovieWay»

Директор занимается управлением персоналом, отбором кадров и подтверждением договоров на заказы.

Секретарь занимается регистрацией клиентов, приёмом заявок на заказы, оформлением документов и договоров, передачей информации о заказе в отдел по выполнению заказов.

Отдел по выполнению заказов занимается выполнением услуг, оговоренных в заявке клиента и договоре, а так же связывается с клиентом для уточнения деталей заказа и передаёт выполненные заказы секретарю.

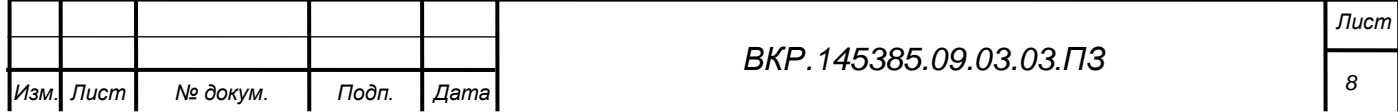

Бухгалтер занимается расчётом всех затрат организации и распределяет прибыль. Так же ведёт всю бухгалтерию организации и составляет отчёты.

<span id="page-8-0"></span>1.1.2 Анализ внешнего и внутреннего документооборота

Внешний документооборот организации включает в себя информацию о налогах, сведения о заказах, налоговую отчётность, чеки и договоры. Он изображён на рисунке 2.

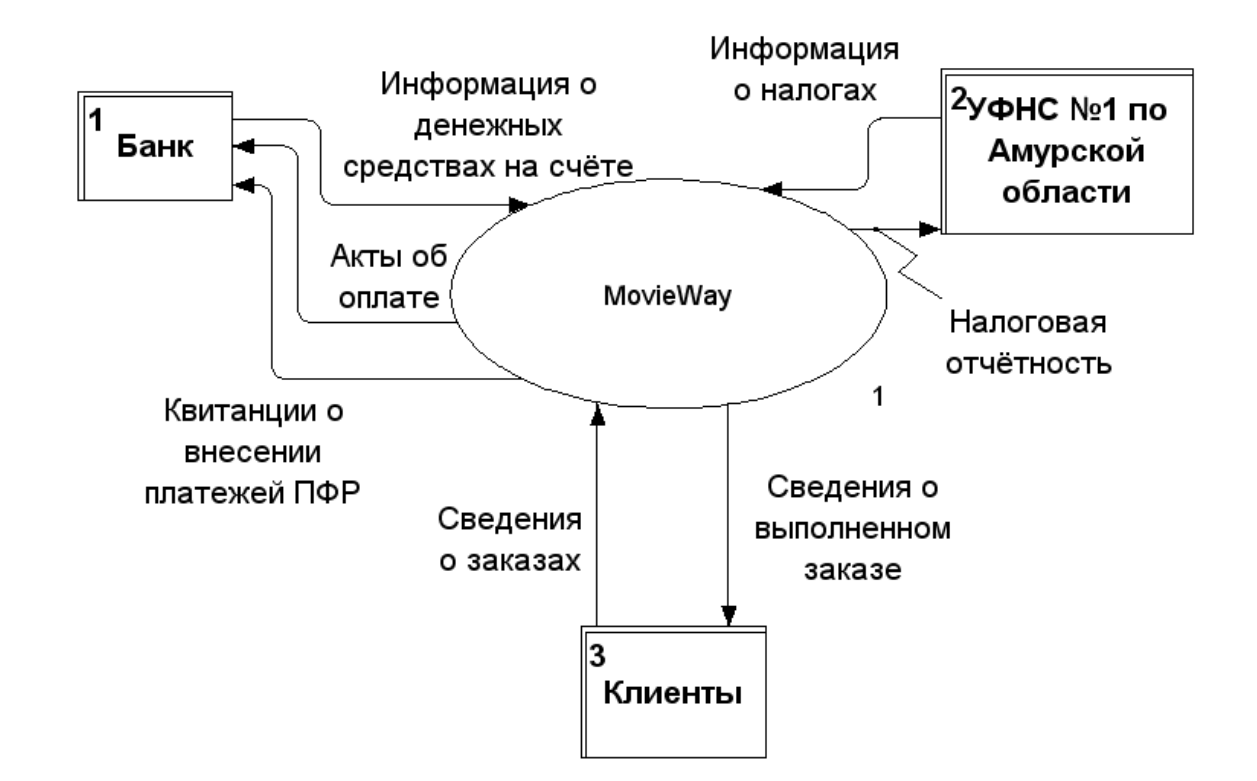

Рисунок 2 – Внешний документооборот организации «MovieWay»

Внешний документооброт имеет на входе в организацию три документа:

а) информация о денежных средствах на счёте – документ, предоставляемый банком для отчётности состояния средств на счёте;

б) сведения о заказах – хранит в себе информацию отдельно взятого заказа (Дату получения, дату исполнения, задачи исполнения, и т.д.);

в) информация о налогах – документ, предоставляемый организации для ознакомления с суммами налогового долга;

Внешний документооборот имеет на выходе из организации 4 документа:

а) акты об оплате – документ, подтверждающий оплату услуг;

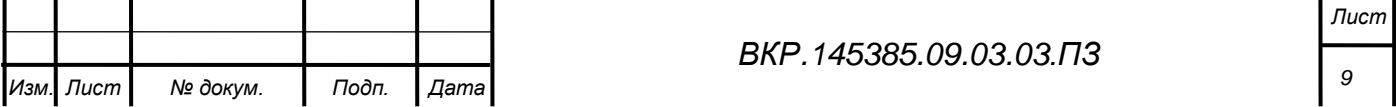

б) квитанции о внесении платежей ПФР – документ описания страхового взноса в Пенсионный фонд РФ;

в) cведения о выполненном заказе – отчёт работы оператора над заказом;

г) налоговая отчётность – документ, который показывает факт оплаты налогов организацией.

Внутренний документ организации показывает круговорот документов внутри организации и показан на рисунке 3.

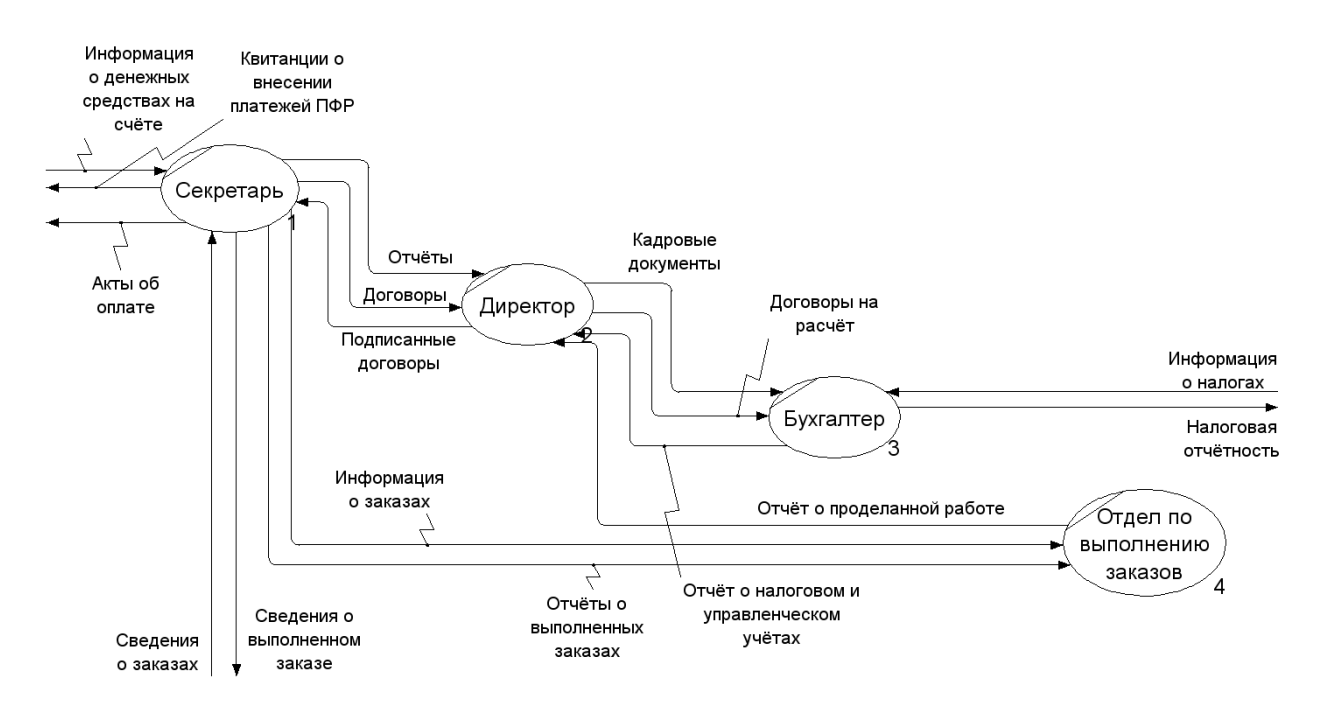

Рисунок 3 – Внутренний документооборот организации «MovieWay»

Внутренний документооброт:

а) договоры – документы, которые фиксируют соглашение между организацией и клиентом о взаимных обязательствах;

б) отчёты – документы, передающиеся от секретаря к директору, которые обеспечивают отчётность проделанной работы перед директором;

в) подписанные договоры – договоры, которые были подписаны и согласованы директором;

г) документ информации о заказе, который хранит в себе информацию об отдельно взятом заказе и указания для оператора;

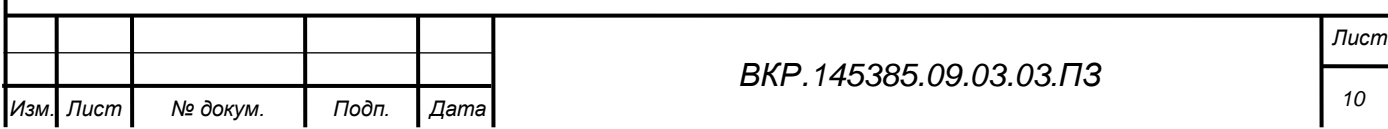

д) отчёт о выполненном заказе – документ, который описывает проделанную работу оператора секретарю, для передачи заказа клиенту;

е) отчёт о налоговом и управленческом учётах – отчётность бухгалтером перед директором в налоговых и управленческих вопросах;

ж) договоры на расчёт – документы, позволяющие бухгалтеру оформить заказ, расчитать сумму платежа и распределить его на различные цели;

и) кадровые документы – документы, предоставляемые бухгалтерии при появлении нового сотрудника.

к) отчёт о проделанной работе – документ, предоставляемый оператором директору, содержащий в себе описание проделанной работы над заказами.

Работа сайта связанна с двумя документами – сведения о заказе и сведения о выполненном заказе. Остальные документы сайт использовать не будет.

#### <span id="page-10-0"></span>**1.2 Постановка проблемы и обоснование создания сайта**

Организация нуждается в наличии web-сайта для упрощения следующих задач:

а) регистрация пользователей;

б) приём заказов;

в) связь с клиентами посредством сообщений;

г) вывод информации об организации через интернет.

В современном мире уже практически невозможно представить организацию, которая не имеет собственного веб-сайта. И если же такие имеются, то они находятся позади в конкурентной гонке. Всё это связанно с тем, что в наше время практически в каждом доме имеется компьютер с доступом в интернет и людям гораздо удобнее получить нужную информацию через сайт организации, чем направляться туда лично.

При отсутствии сайта у организации имеется несколько проблем.

Без сайта секретарю приходится вручную регистрировать клиентов посредством вписывания их в бумажную картотеку. Это влияет на скорость работы и удобство использования этих данных по сравнению с использованием электронных видов регистрации. Регистрация через сайт позволяет ускорить и

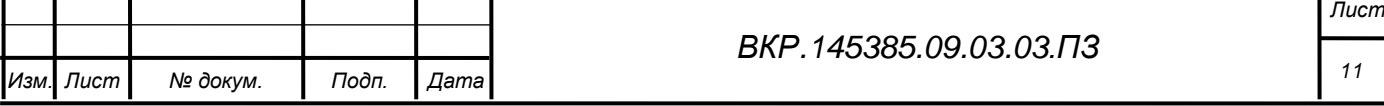

упорядочить процесс приёма заказов клиентов и тем самым увеличить удобство пользованием услугами организации для клиентов.

Без сайта секретарю приходится печатать фотографии и вручную оформлять бумажное портфолио. Это менее удобно и менее быстро по сравнению с наличием электронного портфолио. Электронное портфолио позволяет секретарю быстро загрузить фотографии на сервер и занять освободившееся время другими важными делами для организации.

Без сайта клиентам приходится либо звонить оператору для уточнения деталей заказа, либо приходить в офис, что менее удобно по сравнению с использованием электронных сообщений. Электронные сообщения оператор может прочитать в любой удобный для себя момент, не отвлекаясь от работы.

#### <span id="page-11-0"></span>**1.3 Структурные проблемы организации и задачи разработчика**

Организации «MovieWay» необходимо создать сайт для приёма заявок на заказы и пользовательской базы.

Структурными проблемами предприятия являются:

а) необходимость клиентов постоянно посещать офис организации для предоставления некоторой информации, касающейся работы над заказом, в неудобное для него время;

б) плохая эффективность операций обработки информации: низкая скорость, ошибки и потери, дублирование, противоречивость информации;

Задачи разработчика:

а) создать эффективную систему создания и обработки заказов. Необходимо создать систему, сокращающую время создания и обработки заказа от клиента;

б) создать эффективную систему обмена информацией между клиентом и оператором. Чем меньше времени затрачивается на обмен информацией о заказе между оператором и клиентом, тем меньше времени уходит на само выполнение заказа;

в) создать эффективную систему обеспечения необходимой информацией клиента.

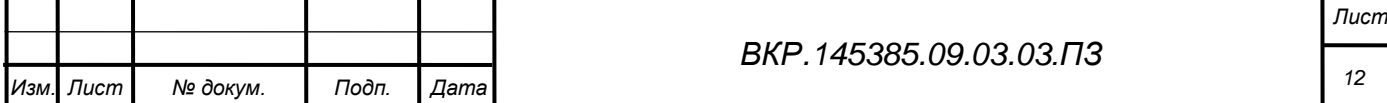

## <span id="page-12-0"></span>2 ПРОЕКТИРОВАНИЕ САЙТА

#### <span id="page-12-1"></span>**2.1 Обоснование необходимости создания сайта**

Рынок данной отрасли растёт и поэтому у каждой организации, занимающейся данным видом услуг, есть необходимость в создании комфортных условий для клиентов, чтобы выглядеть ярче на фоне конкурентов. Для данной цели отлично подходит создание интернет-сайта, которым клиенты могут пользоваться для подачи заявки на заказ и обсуждения заказа с оператором с любой удобной точки мира.

Уже почти в каждом доме есть выход в интернет и поэтому данный проект ориентирован целью значительно увеличить клиентскую базу организации, путём рекламирования сайта и хорошей его конкурентоспособности.

#### <span id="page-12-2"></span>**2.2 Функциональные модули**

*Изм. Лист № докум. Подп. Дата*

Сайт организации выполняет ряд функций, которые изображены на рисунке 4.

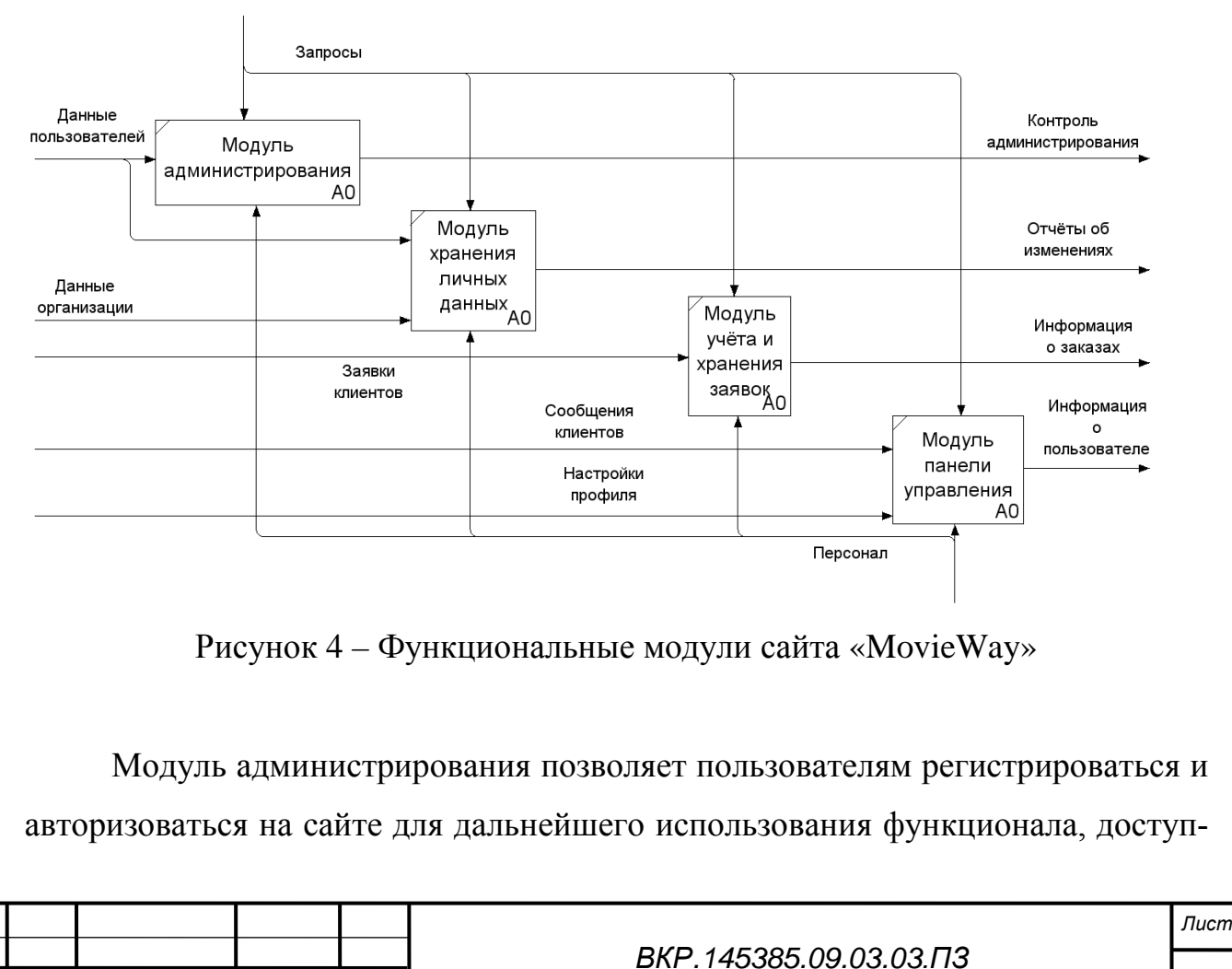

*13*

ного только для зарегистрированных пользователей. В модуль поступают данные пользователей и хранятся в базе данных.

Модуль хранения личных данных предоставляет возможность администратору сайта изменять данные сайта и пользователей, при наличии разрешения.

Модуль учёта и хранения заявок хранит все прошлые и текущие заявки пользователей, их даты и описания.

В модуле панели управления пользователи и администраторы могут обменяться сообщениями и изменить свой профиль.

#### <span id="page-13-0"></span>**2.3 Обоснование выбора среды разработки**

В самом начале проектирования сайта встал выбор среды разработки для сайта. Были варианты использовать готовые системы управления содержимым (Drupal, Joomla, WordPress) для более простого и быстрого решения задачи выполнения сайта. Но использование готовой Системы Управления Содержимым имело ряд минусов:

а) плохая безопасность. Готовые бесплатные системы управления содержимым имеют открытый исходный код, что влечёт за собой очень плохую безопасность. Есть множество способов взломать как сайт, так и базу данных сайта и нанести вред организации;

б) сайты, созданные на значительном большинстве систем управления содержимым, плохо распознаются популярными поисковыми системами, что значительно усложняет нахождения клиентом сайта и в следствии уменьшает их общее количество;

в) все дополнительные модули, установленные на сайты, основанные на системе управления содержимым, значительно зависимы от версии самой системы управления содержимым. Так, например, если версия системы изменилась, то многие модули, которые вы добавляете на сайт, тоже могли изменить свою версию. А это влечёт за собой сбои в работе сайта и осложнения в устранении этих сбоев.

В итоге стоял выбор между созданием сайта на системе управления содержимым, либо созданием сайта с нуля. Мой выбор пал на создание сайта с

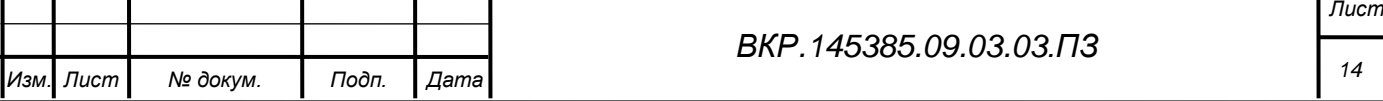

нуля с использованием языков программирования html5, php, javascript и css. Аргументируется это тем, что при написании сайта с нуля не возникает проблем с добавлением дополнительных модулей, все элементы гибко контролируются оператором и вручную контролируется система безопасности сайта от взлома.

#### <span id="page-14-0"></span>**2.4 Задачи и общая структура сайта**

Сайт имеет несколько основных задач:

а) регистрация и администрирование клиентов через интернет;

б) приём и хранение заявок на заказы;

в) обеспечение возможностью написания личных сообщений между клиентом и оператором;

г) хранение личных данных пользователей.

Заходя на сайт пользователь попадает на главную страницу. С неё он может зарегистрироваться и попасть в главные разделы сайта – портфолио, контакты, услуги, личные сообщения и личный центр управления своим профилем. В центре управления пользователь может поправить настройки своего профиля и следить за состоянием своих заказов. На странице личных сообщений пользователь увидит все диалоги со всеми операторами и сможет связаться с ними.

При разработке сайта планируется сделать так, чтобы администратору сайта было удобно управлять содержимым сайта и его посетителями. Для этого разрабатывается панель администратора. Администратором может стать любой пользователь, если ему даст права другой администратор.

#### <span id="page-14-1"></span>**2.5 Дизайн сайта**

Сайт проектируется в серых тонах с фиолетовыми элементами. Это сочетание не надоедает пользователю и не напрягает глаза.

Для проектирования страниц сайта было использовано правило третей, которое гласит, что за счёт выравнивания элементов относительно трех вертикальных линий, делящих пространство сайта на равные части, или при размещении элементов в центральных точках – можно сфокусировать внимание, вызвать максимальный интерес, передать энергию или напряжение.

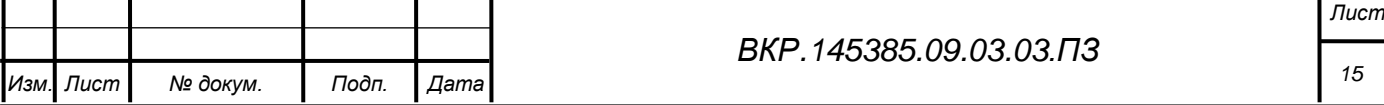

Сначала нужно определить положение основных элементов, которые будут находиться на страницах сайта постоянно.

Вверху располагается шапка страницы с логотипом организации. Далее ниже идут главные кнопки навигации. После них идёт строка состояния входа на сайт. Приведённые выше части страницы располагаются на каждой странице сайта и обеспечивают пользователя удобной навигацией по сайту и информацией о текущем состоянии профиля.

Далее идёт блок контента, в котором располагается кнопка подачи заявки, информационные блоки и новостная лента.

#### <span id="page-15-0"></span>**2.6 Проектирование интерфейса сайта**

В самом верху страницы будет расположен логотип организации, так как это первое, что будет видеть клиент, заходя на сайт. Запоминание логотипа организации клиентами хорошо отражается на продажах услуг.

Далее идёт поле информации о профиле. Если пользователь ещё не зарегистрирован и не выполнил вход на сайт, то там будут отображены поля ввода логина и пароля, и кнопка регистрации. Если же вход произведён, то там будут показаны кнопки навигации по профилю клиента.

После идёт контентная часть. Контентная часть отличается на каждой странице сайта в отличии от вышеперечисленных элементов, которые будут видны на любой странице сайта.

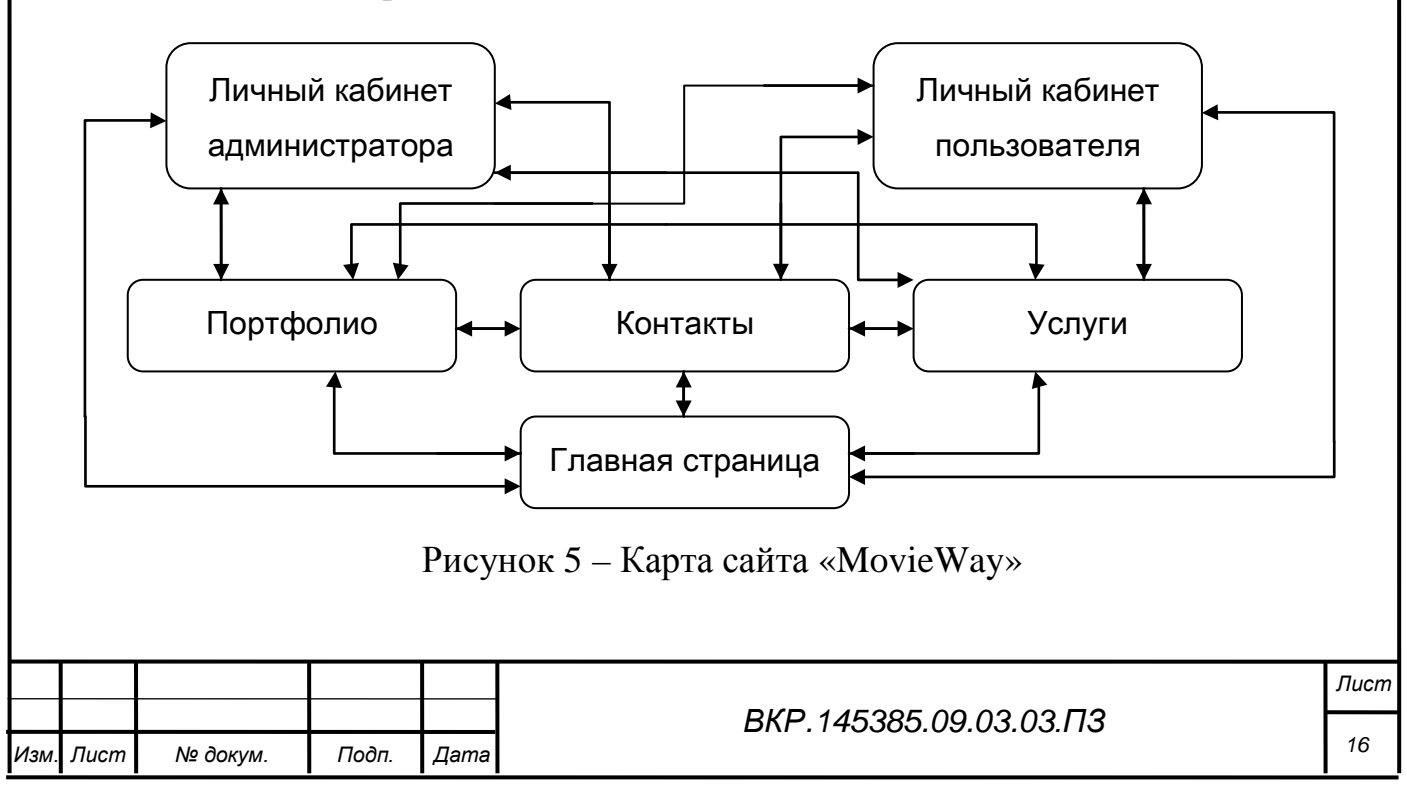

Главная страница. В самом верху контентной части главной страницы располагается кнопка заявки на заказ клиентом. Эта кнопка отображается только в случае, если пользователь зарегистрирован и произведён вход в его учётную запись. Ниже располагается новостная лента. Новостная лента для удобства пользованием выводится постранично. Внизу есть ссылки навигации по страницам.

Портфолио. В контентной части портфолио располагаются фотографии. При нажатии на фотографии пользователь переходит на страницу с отображением большой выбранной фотографии.

Контакты. В контентной части располагается информация об организации (Номера телефонов, адрес электронной почты, адрес офиса и т.д.)

Услуги. Здесь располагается информация о предоставляемых услугах. В виде таблицы перечислены названия услуг, их описания и цены.

Личный кабинет администратора. В личном кабинете администратора располагаются ссылки на различные функции администратора, такие как: Добавление и редактирование пользователя, добавление и редактирование новости, добавление и редактирование фотографии.

#### <span id="page-16-0"></span>**2.7 Инфологическое проектирование**

<span id="page-16-1"></span>2.7.1 Определение сущностей

Сайт использует базу данных, написанную на языке MySQL, для хранения большого количество информации, использующейся при выводе сайта в интернете. Например:

1) Логины, пароли и личная информация пользователей.

2) Новости, выводимые на главной странице.

3) Фотографии из портфолио.

4) Информация о прошлых и текущих заказах клиентов.

При изучении предметной области выделены следующие сущности:news, offers, offers\_comments, photos, users.Они изображены в таблице 1.

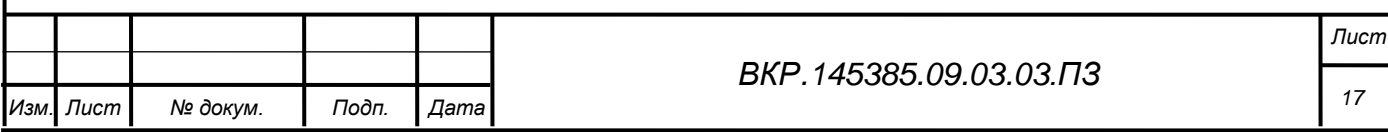

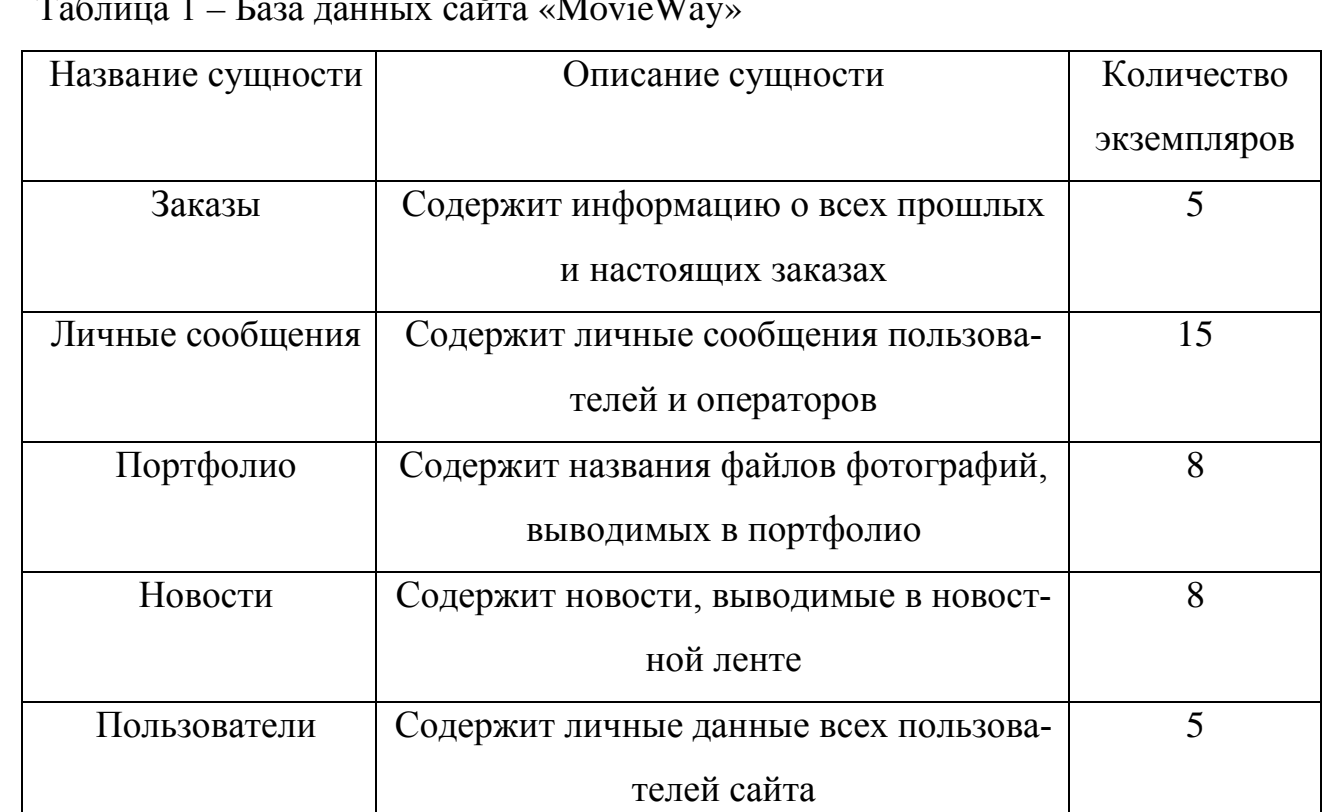

Таблица 1 – База данных сайта «MovieWay»

# <span id="page-17-0"></span>2.7.2 Описание атрибутов

В сущности news хранятся новости и в этой сущности находятся атрибуты, описанные в таблице 2 .

Таблица 2 – Атрибуты сущности «news»

*Изм. Лист № докум. Подп. Дата*

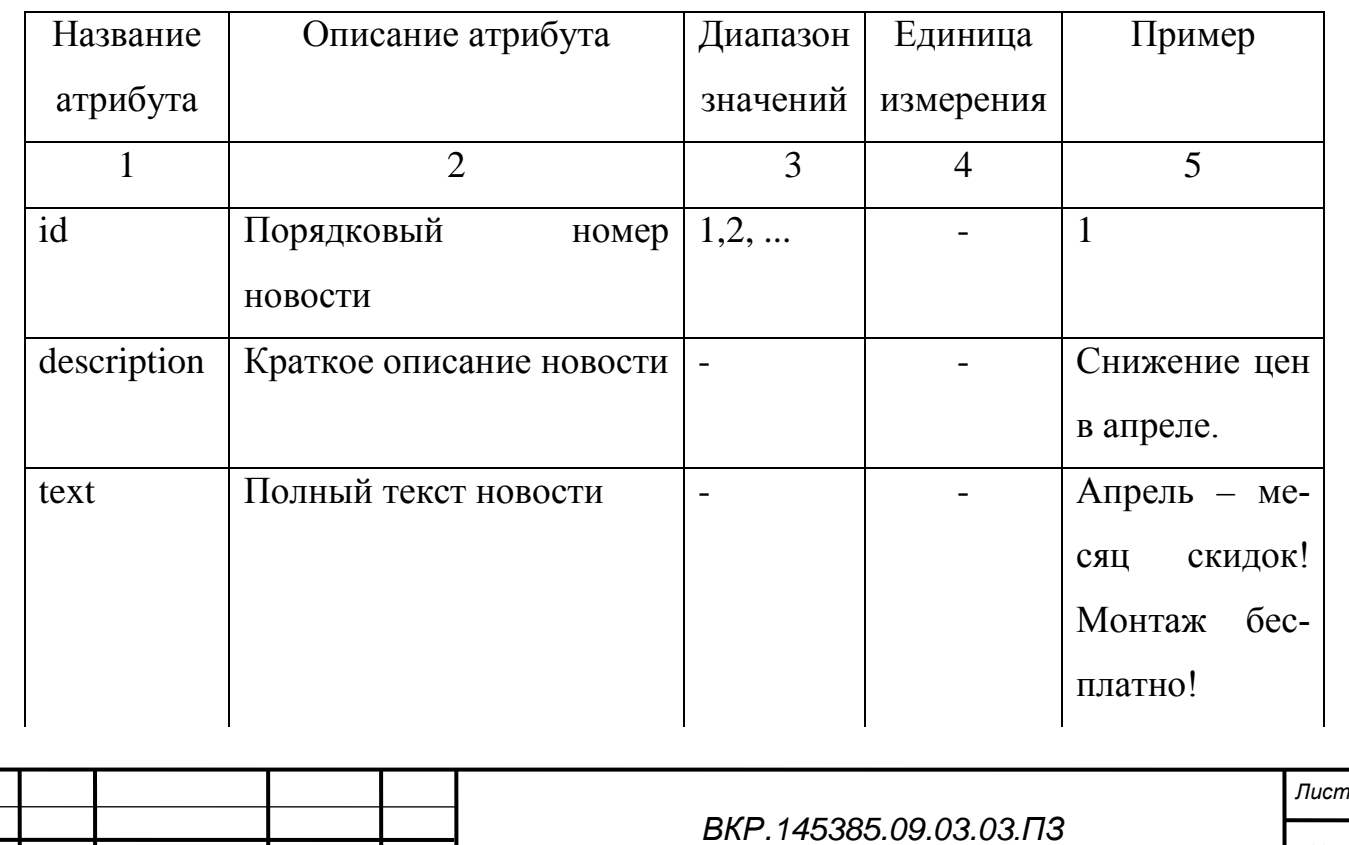

*18*

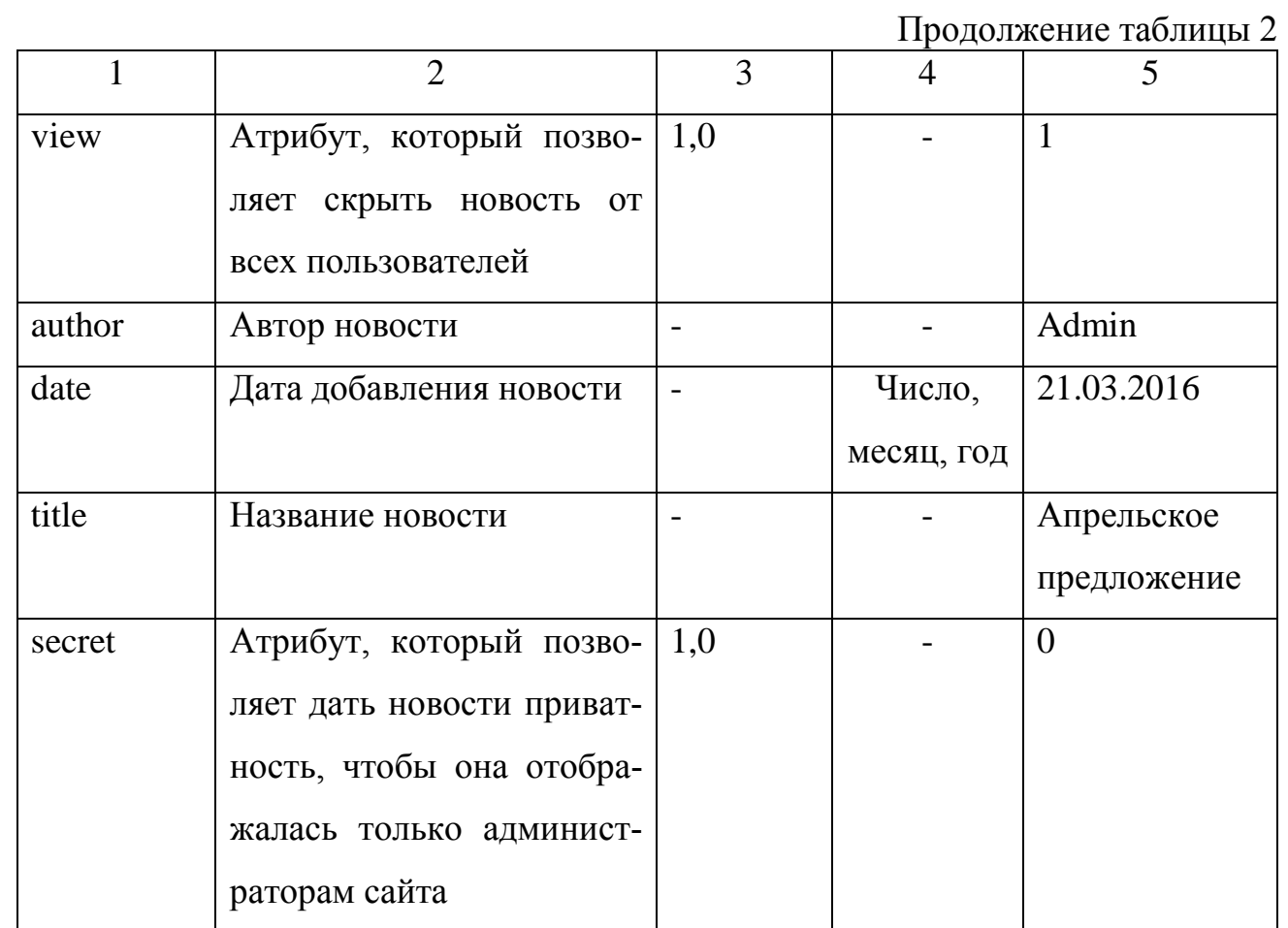

В качестве первичного ключа выбран атрибут «id», поскольку этот атрибут однозначно идентифицирует каждую новость.

В сущности offers хранятся данные о прошлых и текущих заказах клиентов и в ней содержатся атрибуты, описанные в таблице 3.

Таблица 3 – Атрибуты сущности «offers»

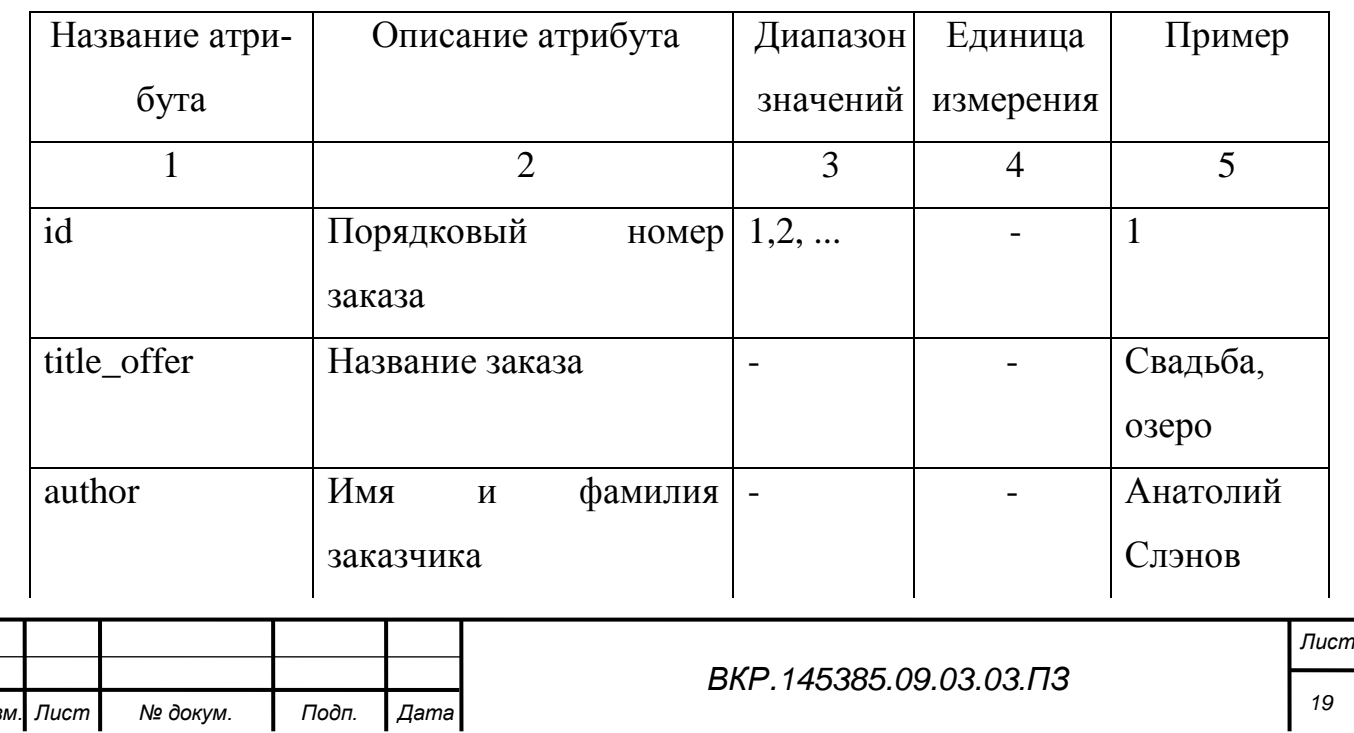

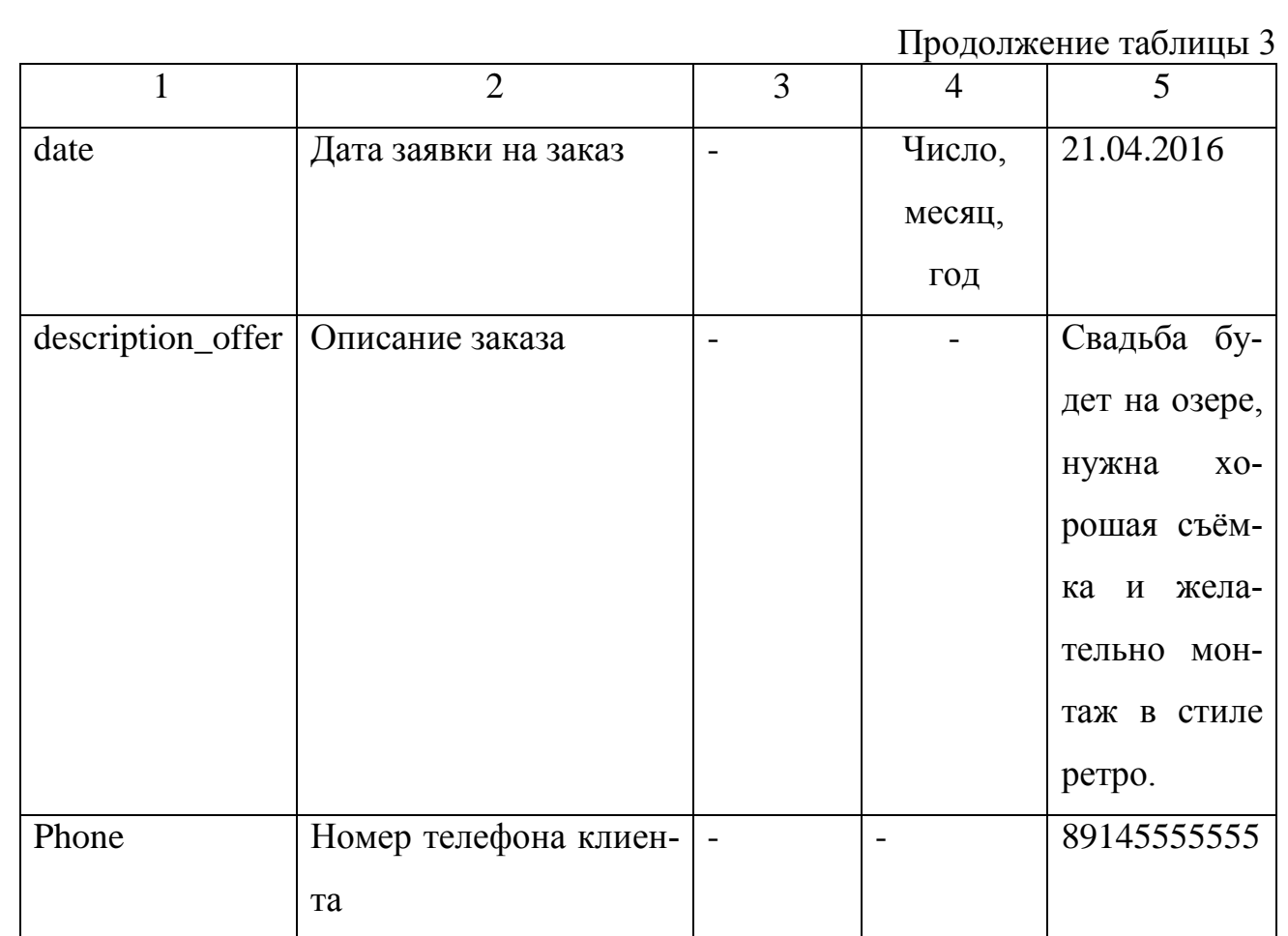

В качестве первичного ключа выбран атрибут «id», поскольку этот атрибут однозначно идентифицирует каждый заказ.

В сущности offers\_comments хранятся личные сообщения пользователей и операторов. В этой сущности содержатся атрибуты, описанные в таблице 4 Таблица 4 – Атрибуты сущности «offers\_comments»

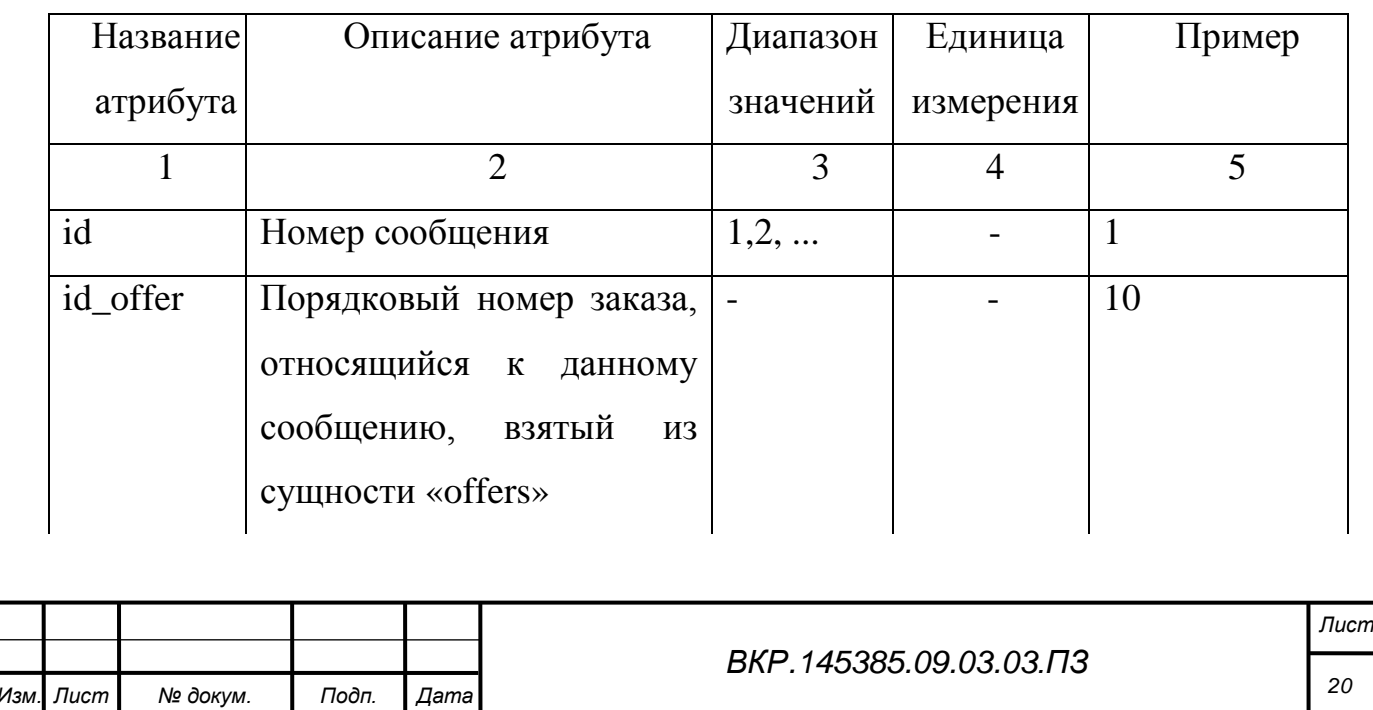

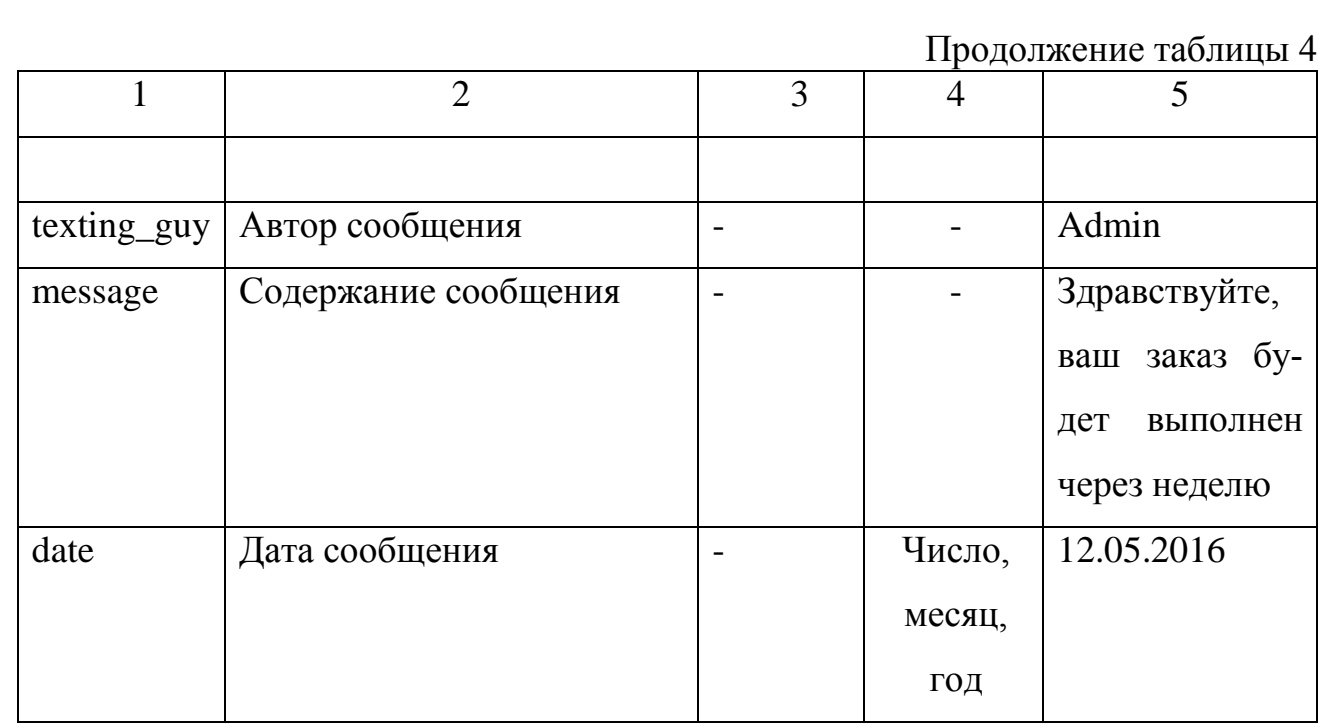

В качестве первичного ключа выбран атрибут «id», поскольку этот атрибут однозначно идентифицирует каждое сообщение.

В сущности photos хранятся адреса фотографий из портфолио. А точнее не адреса, а названия файлов в файловой системе сайта. В этой сущности содержатся атрибуты, описанные в таблице 5.

Таблица 5 – Атрибуты сущности «photos»

*Изм. Лист № докум. Подп. Дата*

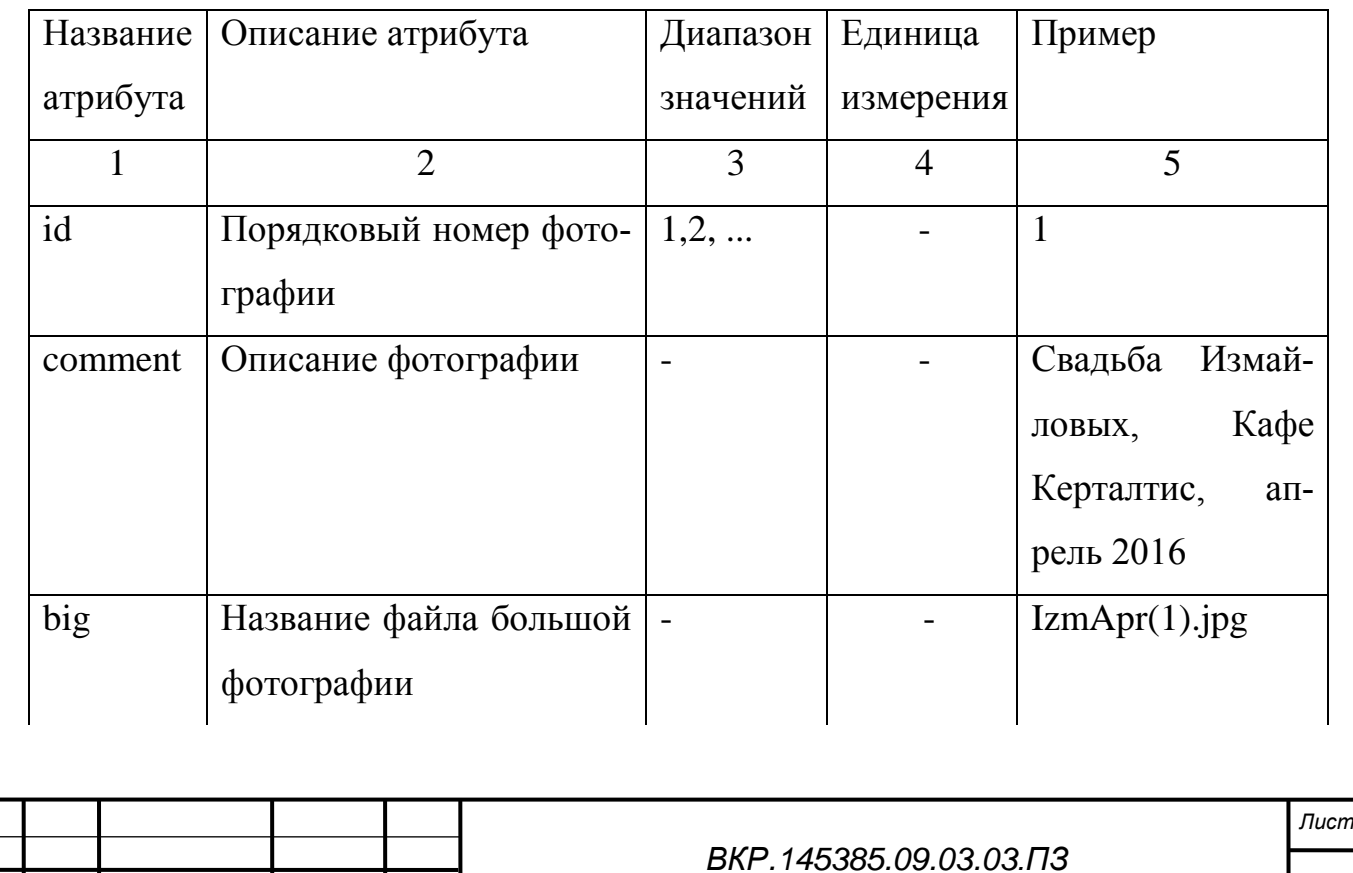

*21*

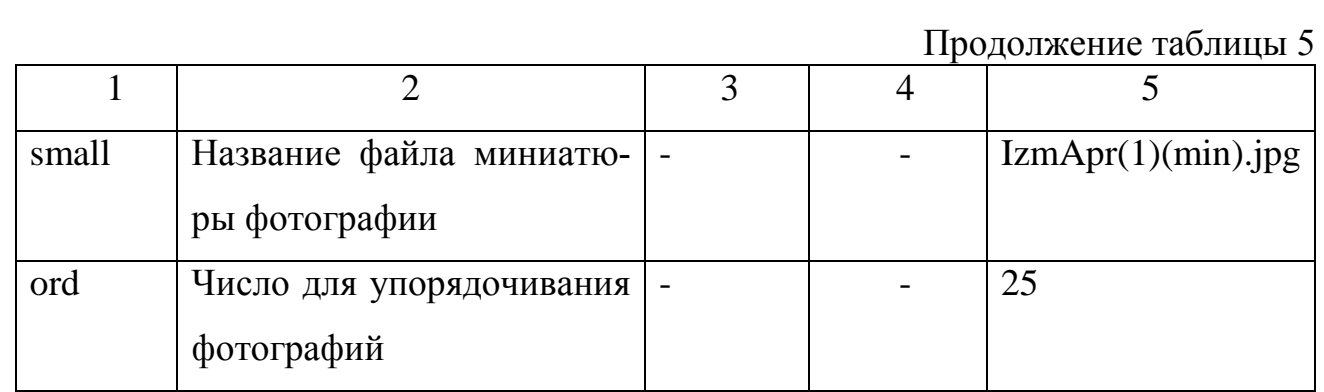

В качестве первичного ключа выбран атрибут «id», поскольку этот атрибут однозначно идентифицирует каждую фотографию.

В сущности users хранятся логин и пароль пользователей, а так же их некоторые личные данные. В этой сущности содержатся атрибуты, описанные в таблице 6.

Таблица 6 – Атрибуты сущности «users»

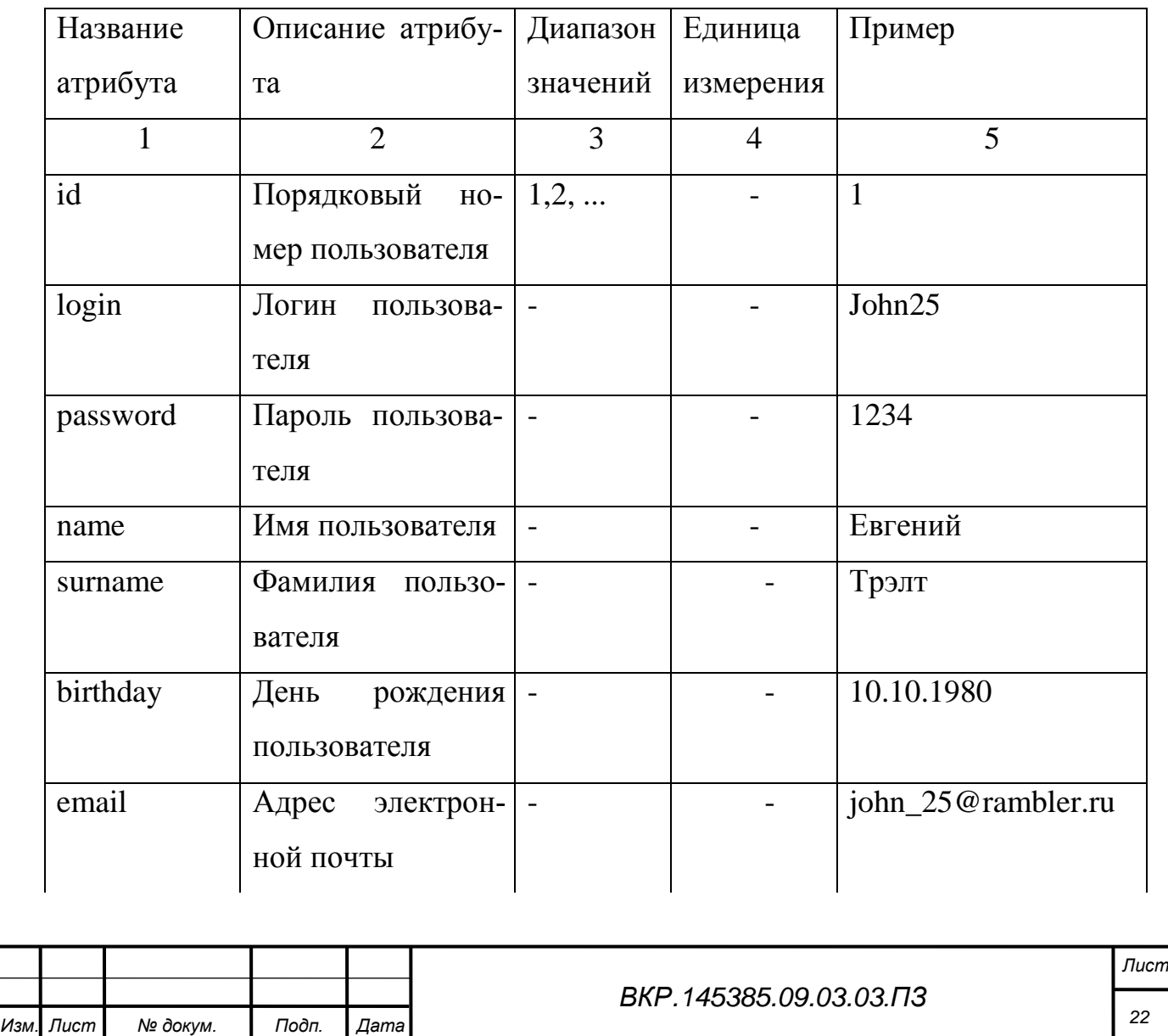

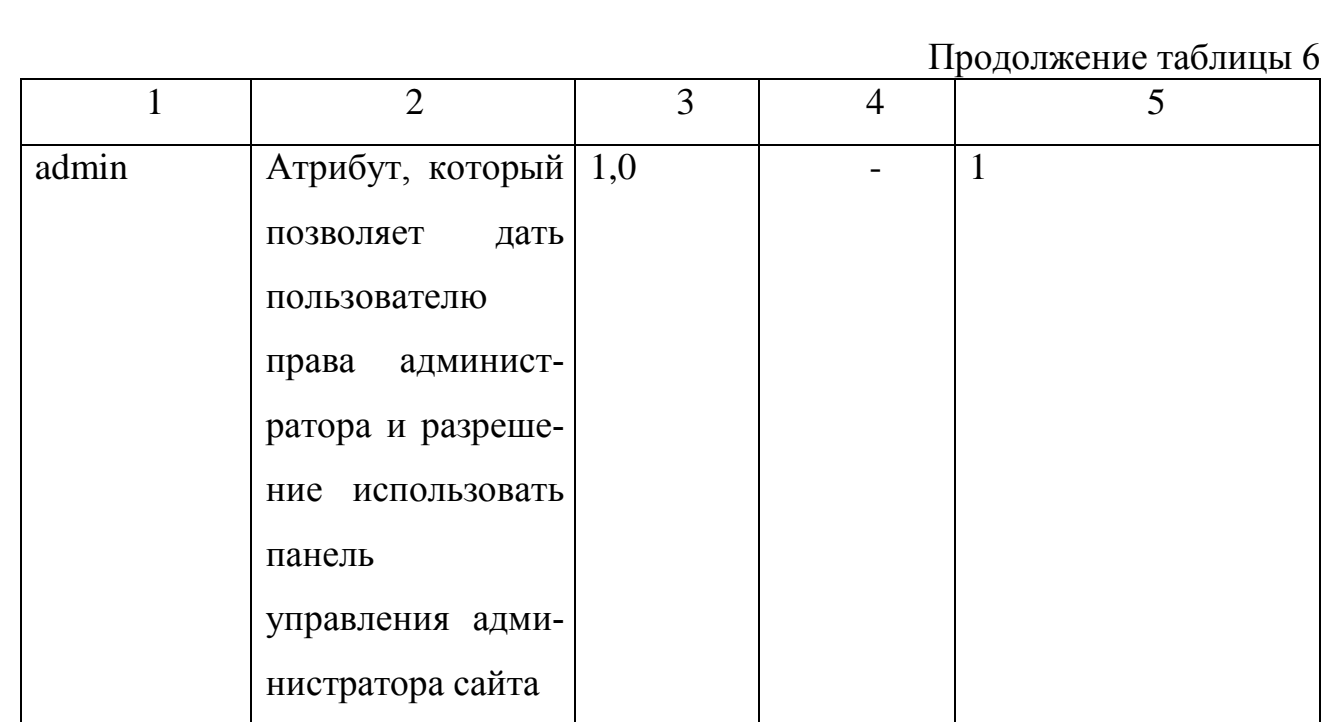

В качестве первичного ключа выбран атрибут «id», поскольку этот атрибут однозначно идентифицирует каждого пользователя.

<span id="page-22-0"></span>2.7.3 Установление связей между сущностями

Выявленные связи и аргументация представлены в таблице 7.

Таблица 7 – Связи и аргументация базы данных сайта «MovieWay»

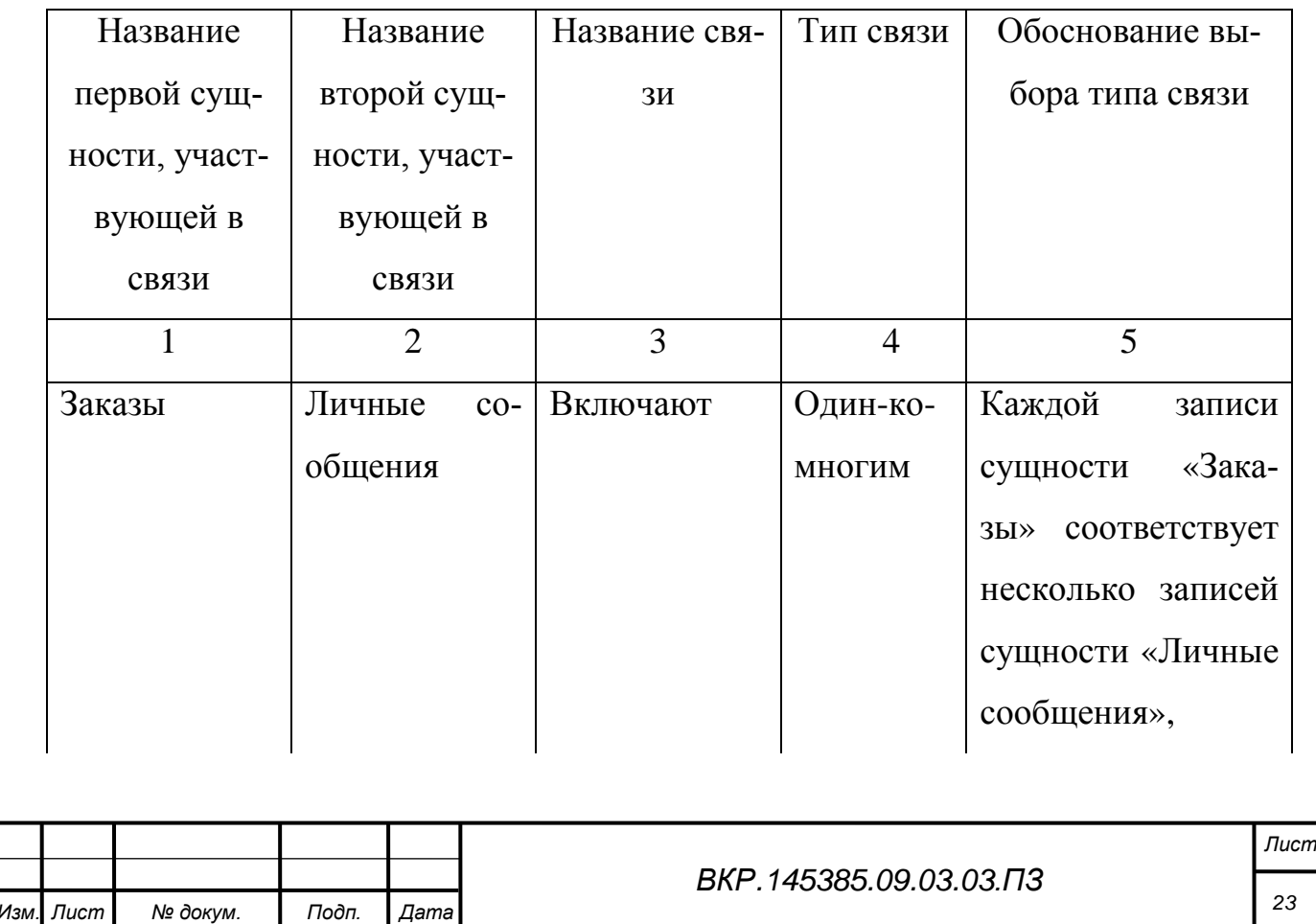

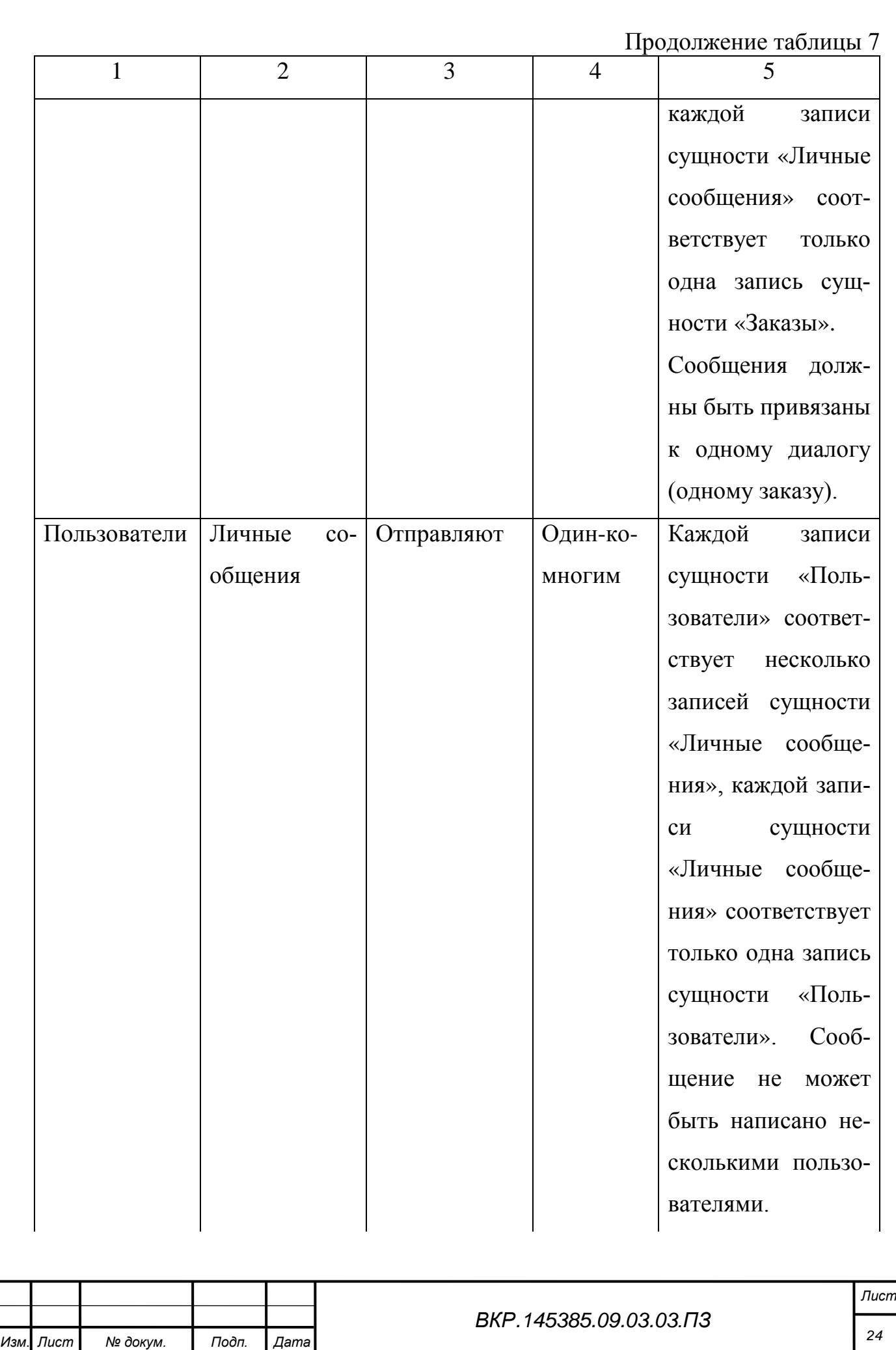

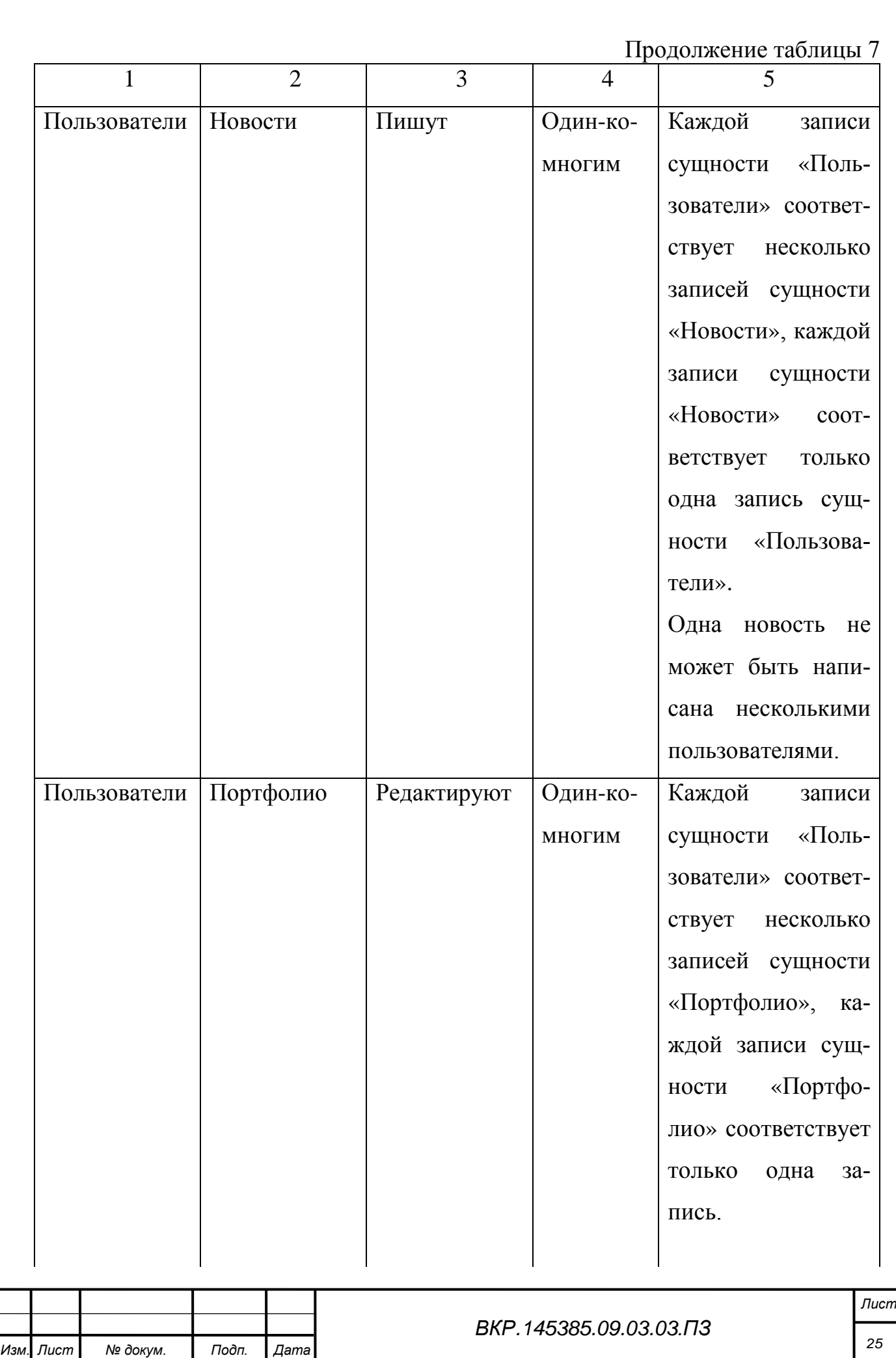

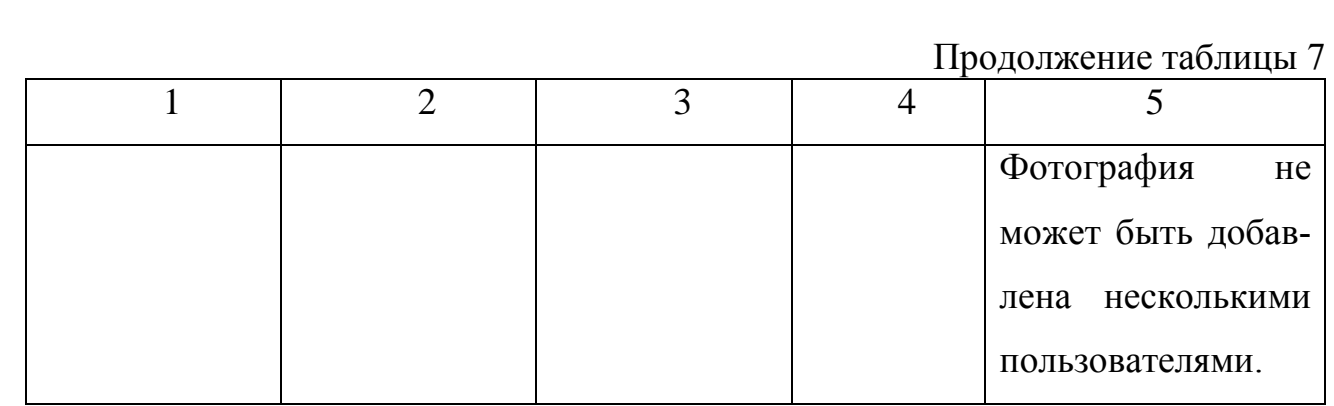

<span id="page-25-0"></span>2.7.4 Отображение инфологической модели на реляционную модель

1) Связь «Заказы - Личные сообщения».

Связь «один-ко-многим». Ключ порожденной сущности добавляется в исходную сущность. Порождённая сущность – «Личные сообщения», исходная сущность - «Заказы». Связь и итоговые отношения показаны на рисунке 6.

2) Связь «Пользователи - Личные сообщения».

Связь «один-ко-многим». Ключ порожденной сущности добавляется в исходную сущность. Порождённая сущность – «Личные сообщения», исход-

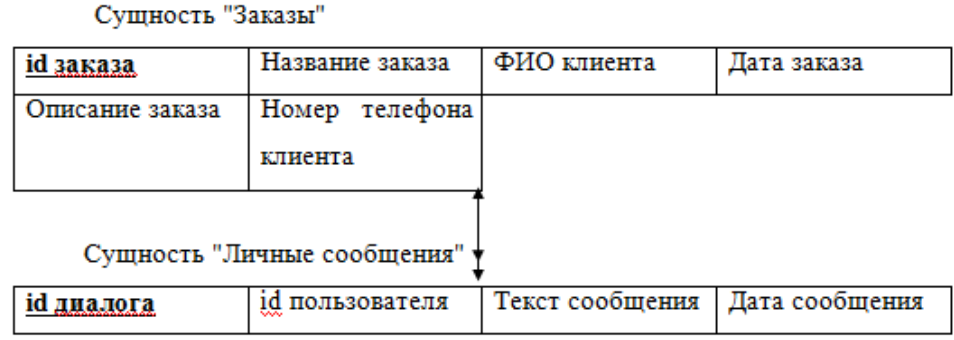

Сущность "Заказы"

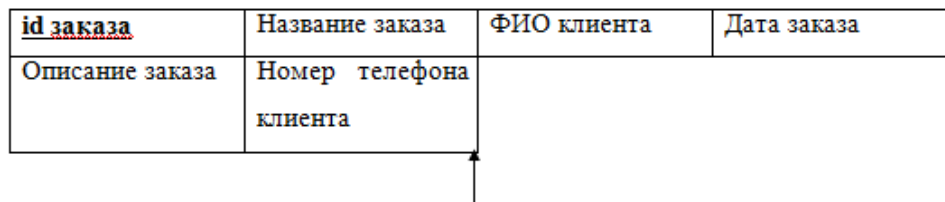

Сущность "Личные сообщения" +

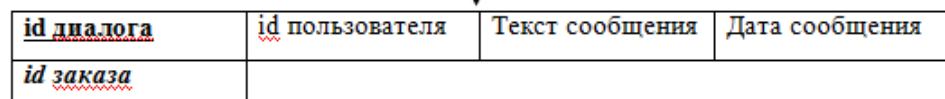

Рисунок 6 – Отображение связи «Заказы - Личные сообщения»

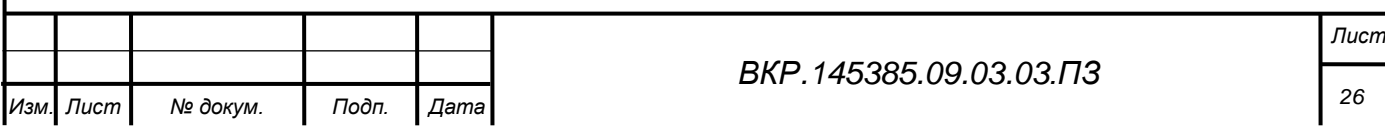

ная сущность – «Пользователи». Связь и итоговые отношения показаны на рисунке 7.

3) Связь «Пользователи - Портфолио».

Связь «один-ко-многим». Ключ порожденной сущности добавляется в исходную сущность. Порождённая сущность – «Портфолио», исходная сущность– «Пользователи». Связь и итоговые отношения показаны на рисунке 8.

4) Связь «Пользователи - Новости».

Связь «один-ко-многим». Ключ порожденной сущности добавляется в исходную сущность. Порождённая сущность – «Новости», исходная сущность – «Пользователи». Связь и итоговые отношения показаны на рисунке 9.

На рисунке 10 показана итоговая физическая модель базы данных «MovieWay», в которой показаны все сущности, их атрибуты, типы атрибутов и связи между сущностями.

Сущность "Пользователи"

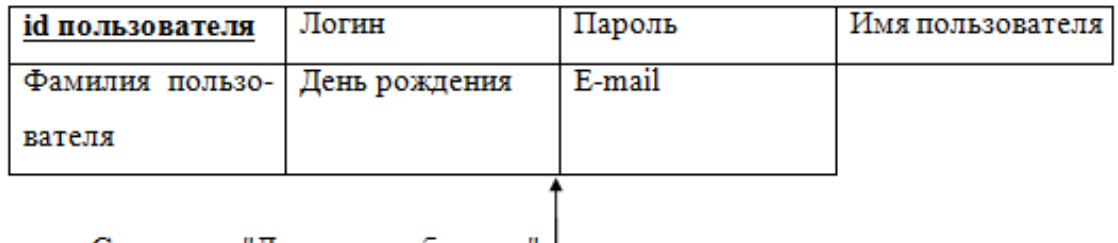

Сущность "Личные сообщения" ↓

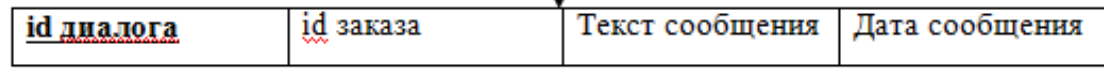

Сущность "Пользователи"

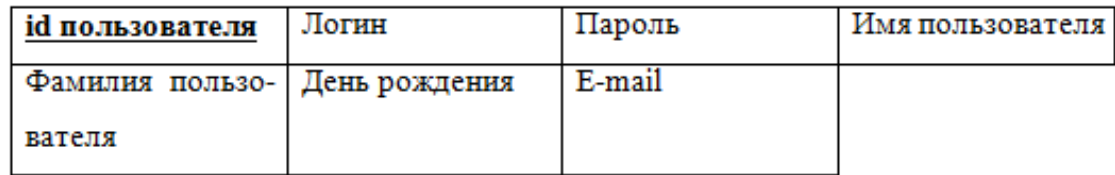

Сущность "Личные сообщения"

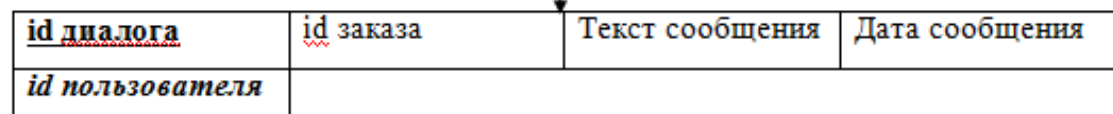

Рисунок 7 – Отображение связи «Пользователи - Личные сообщения»

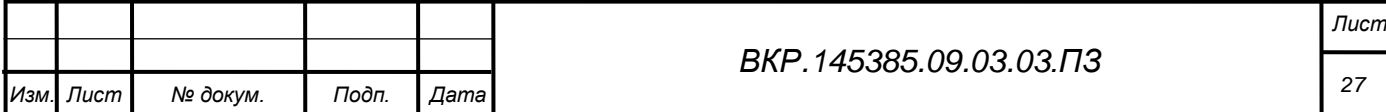

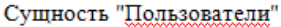

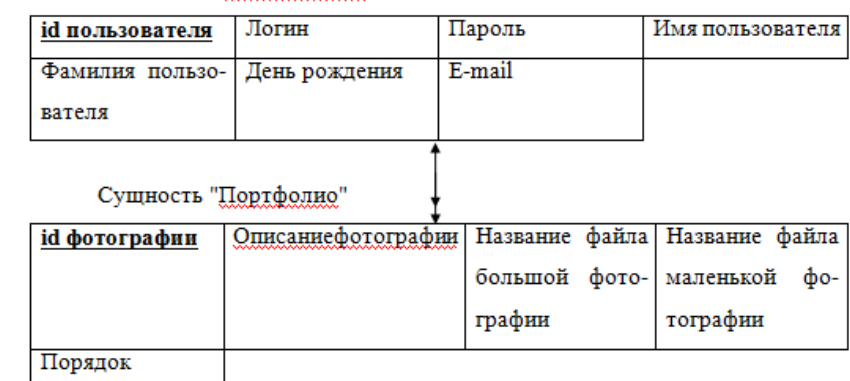

Сущность "Пользователи"

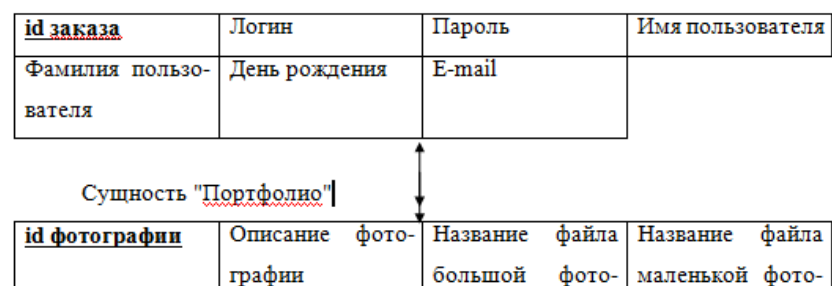

# Рисунок 8 – Отображение связи «Пользователи - Портфолио»

*id пользователя* 

графии

графии

Сущность "Пользователи"

Порядок

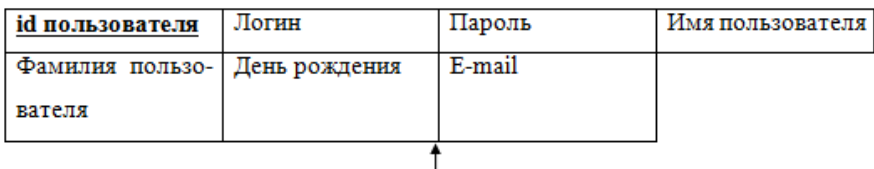

Сущность "Новости"

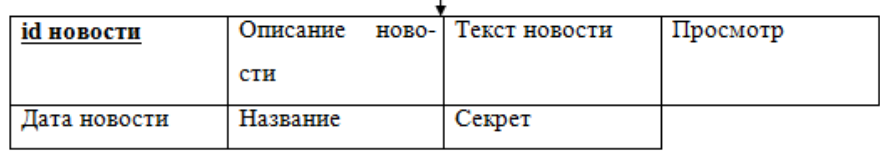

Сущность "Пользователи"

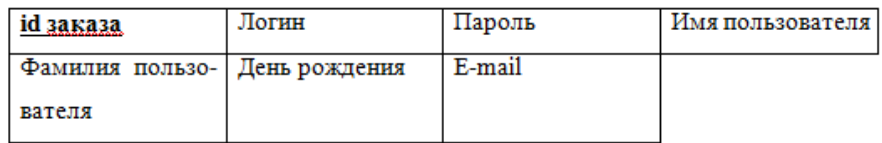

Сущность "Новости"

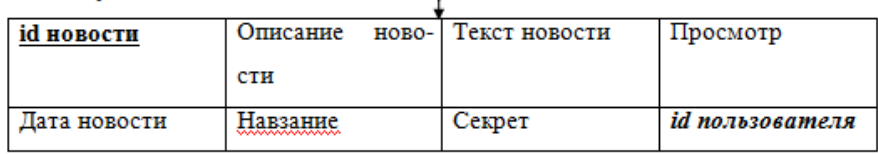

Рисунок 9 – Отображение связи «Пользователи - Новости»

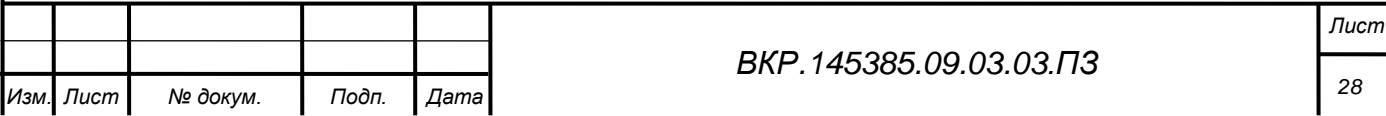

#### <span id="page-28-0"></span>**2.8 Физическое проектирование**

В результате физического проектирования были построены сущности, представленные в таблицах 8 - 12 .

#### <span id="page-28-1"></span>**2.9 Общая структура сайта**

Подходя к выбору структуры сайта, выбор остановился на стандартной структуре – с каждой страницы можно попасть на главные страницы сайта с помощью кнопок наверху.

Сайт должен содержать следующие страницы: новости, контакты, услуги, портфолио, регистрация, панель управления администратора, панель управления пользователя. В панели управления администратора будут содержаться такие страницы: добавление и изменение новостей, добавление

и изменение пользователей, добавление и изменение фотографий в портфолио, изменение своего профиля. В панели управления пользователя будут содержаться такие страницы: подача заявки на заказ и её редактирование, написание личного сообщения и изменение своего профиля.

С любой страницы сайта можно попасть на главную, в портфолио, услуги, клиенты. Страницы в личном кабинете администратора и в личном кабинете пользователя между собой не связаны, поэтому из них можно выйти либо обратно в панель управления, либо на одну из основных страниц (главная, портфолио, услуги, клиенты).

Таблица 8 – Заказы

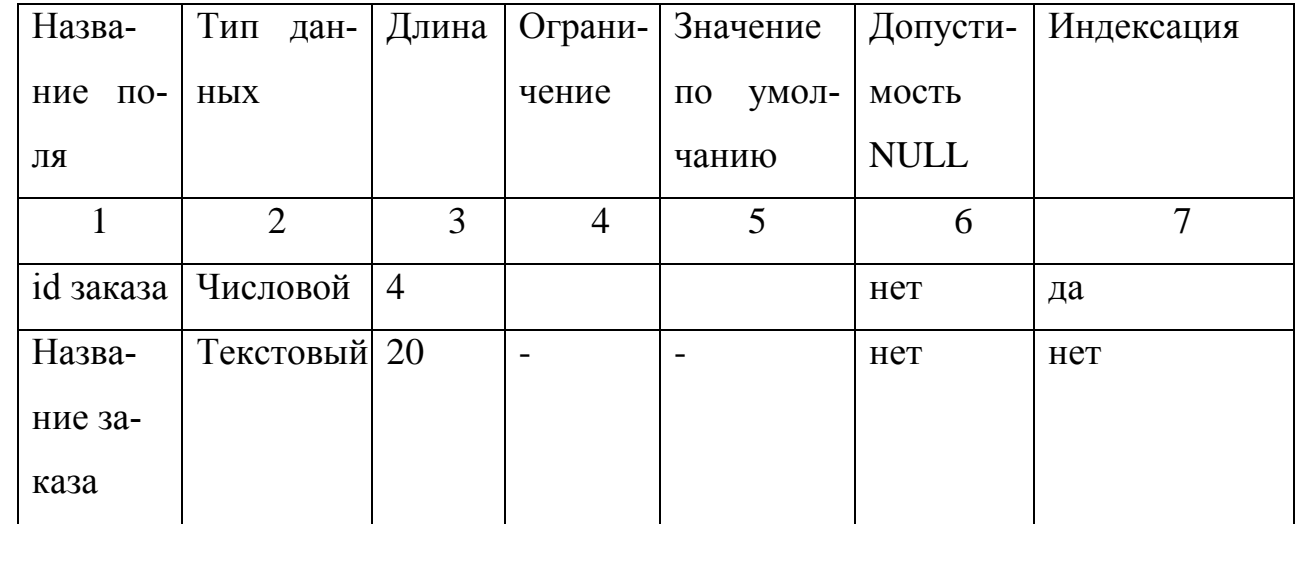

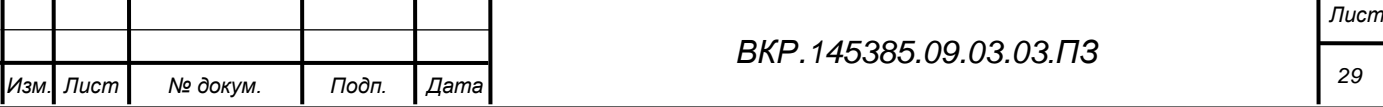

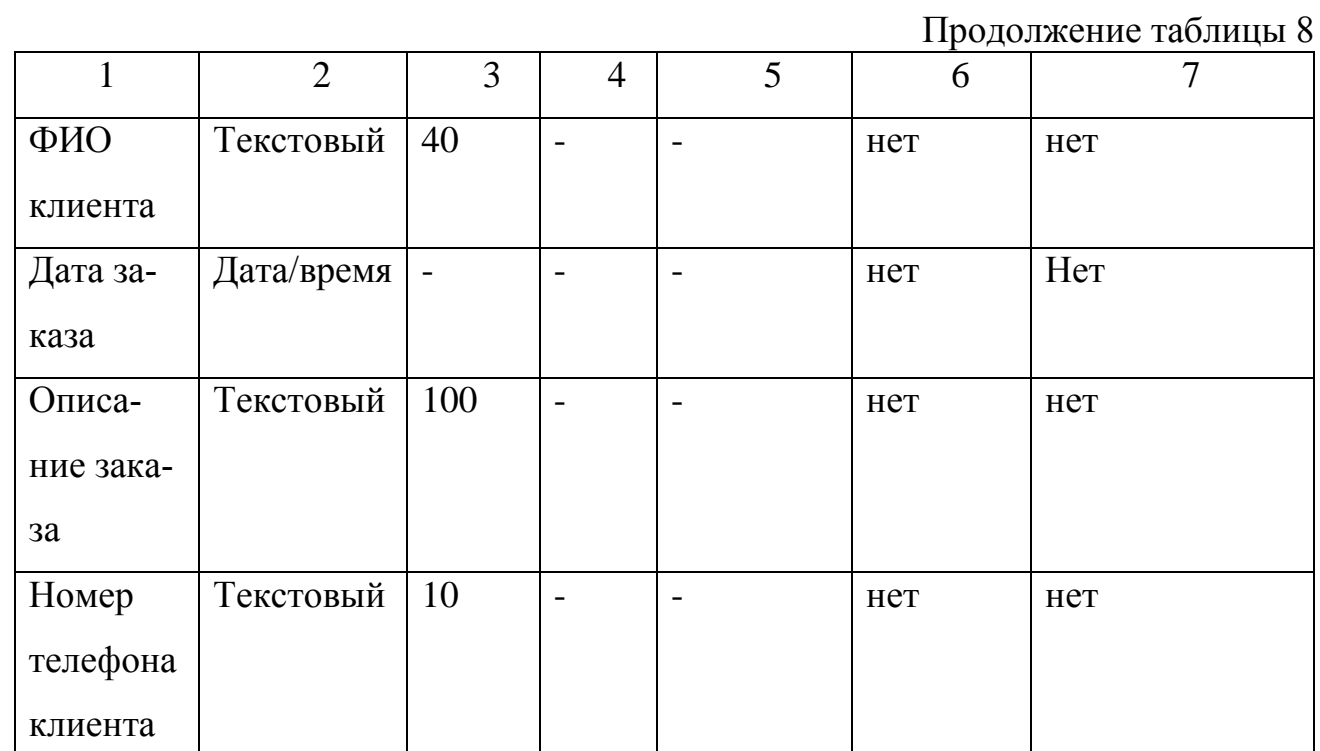

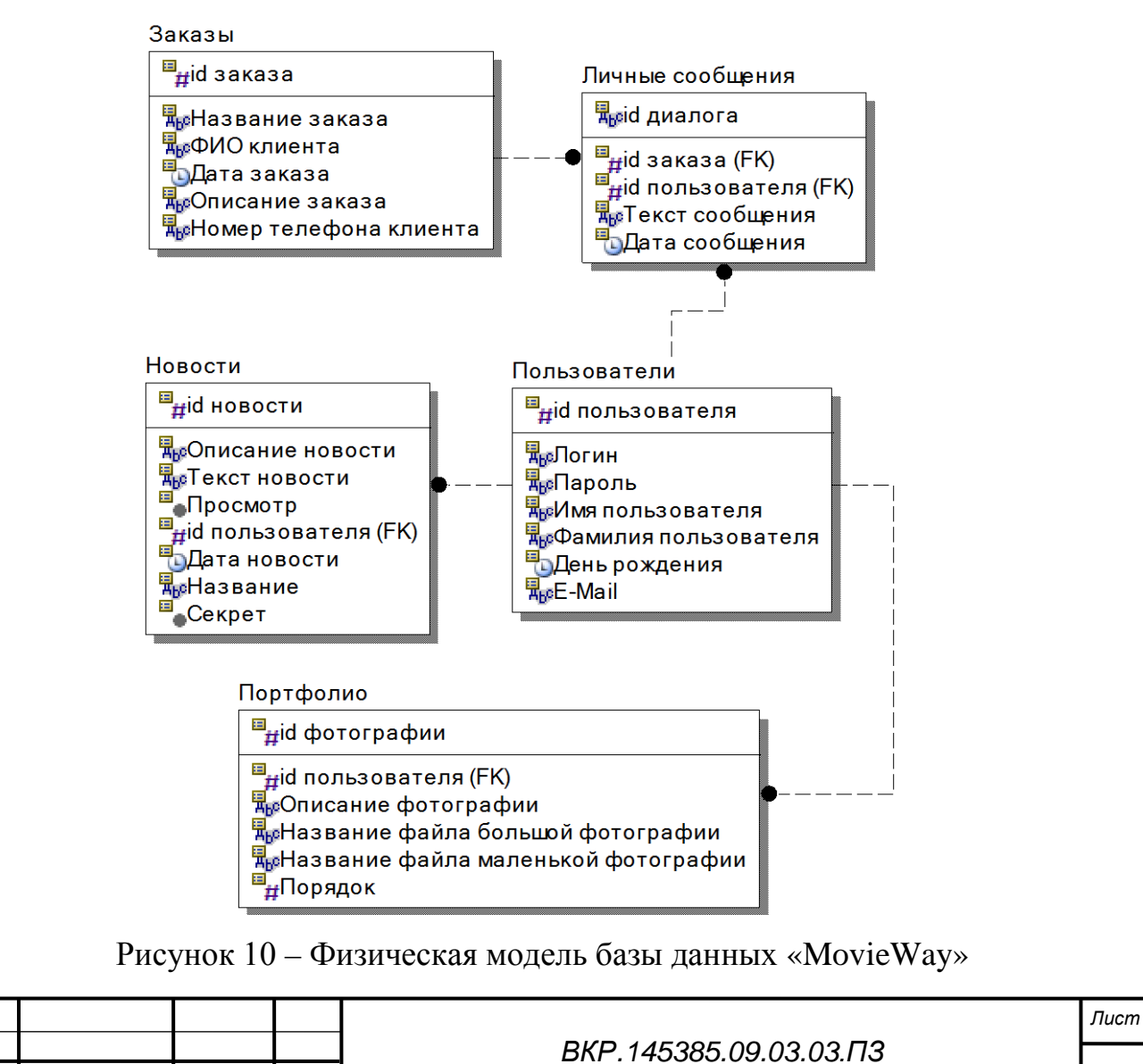

*Изм. Лист № докум. Подп. Дата*

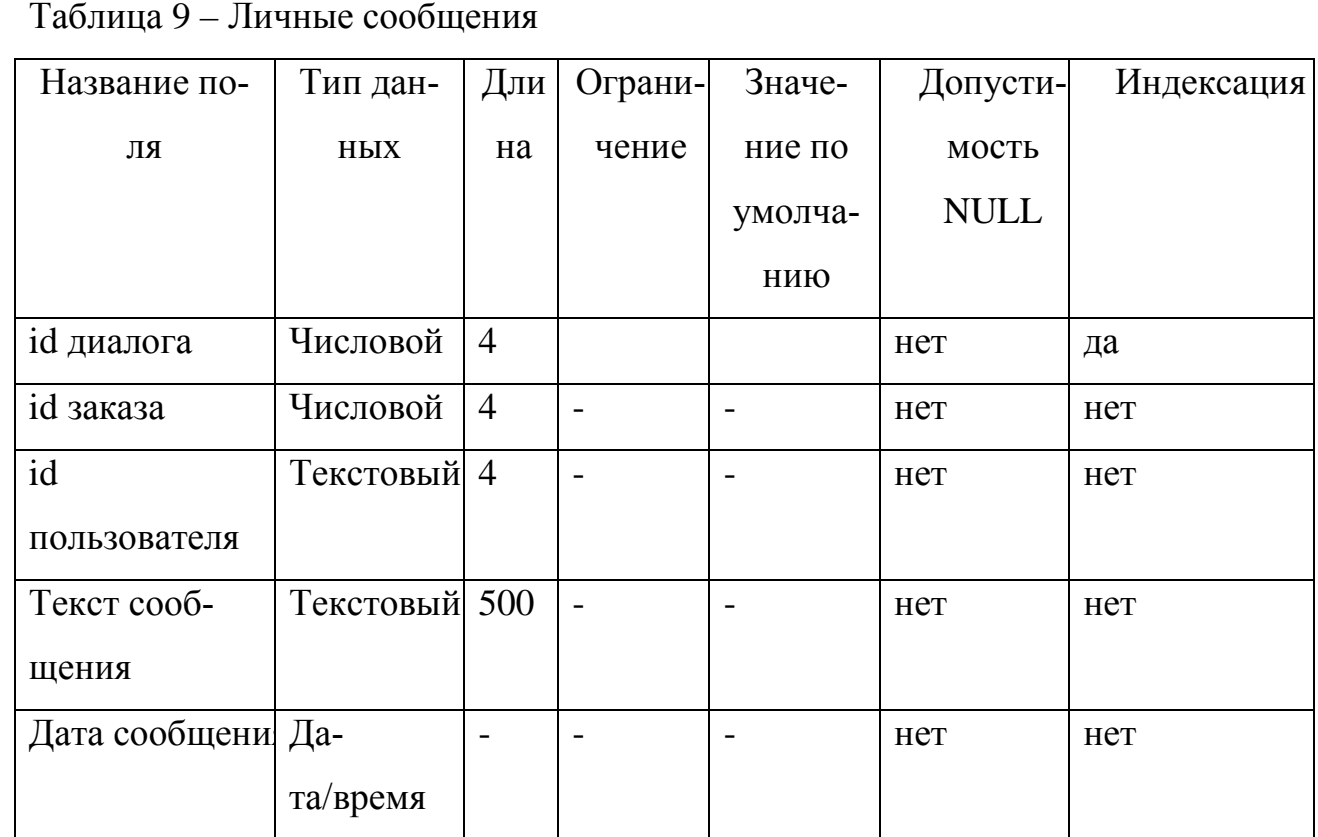

## Таблица 10 – Новости

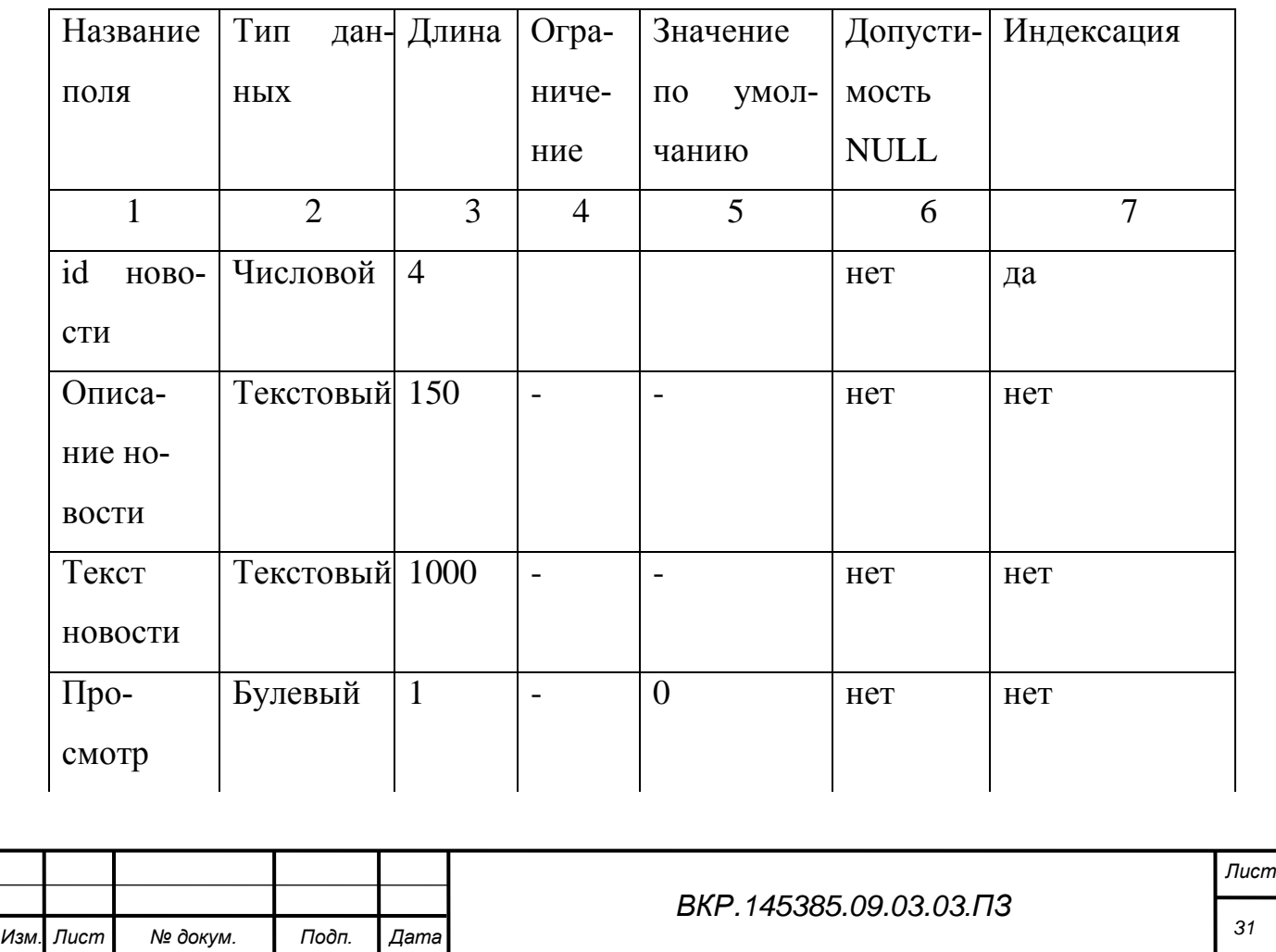

Продолжение таблицы 10

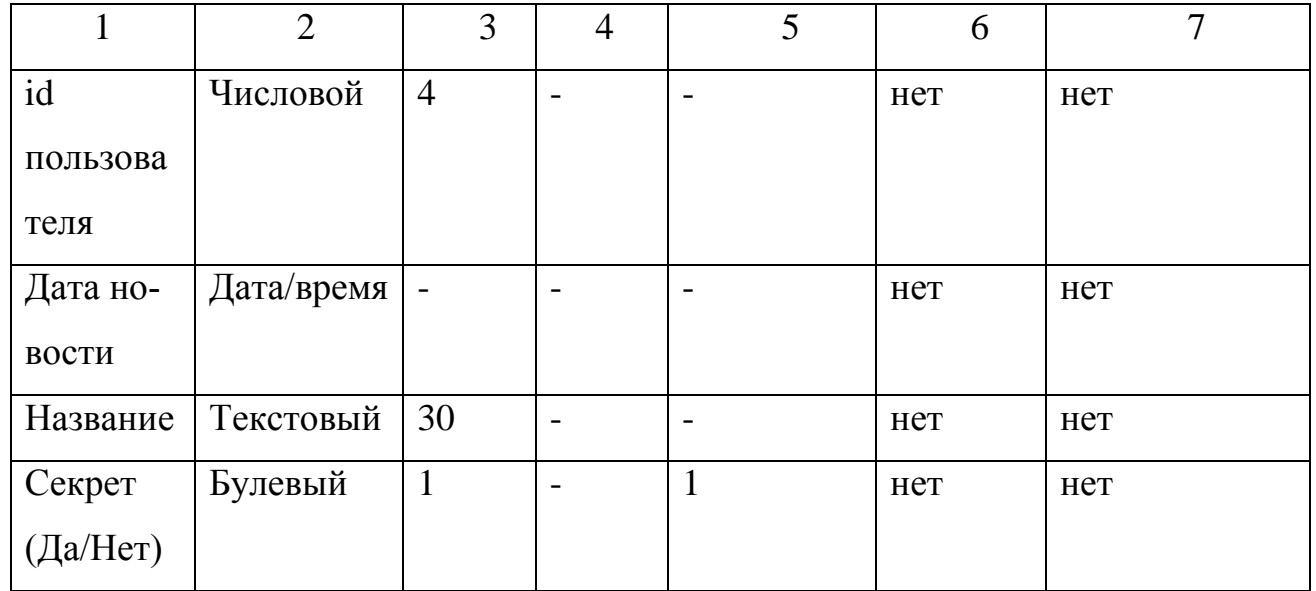

## Таблица 11 – Пользователи

*Изм. Лист № докум. Подп. Дата*

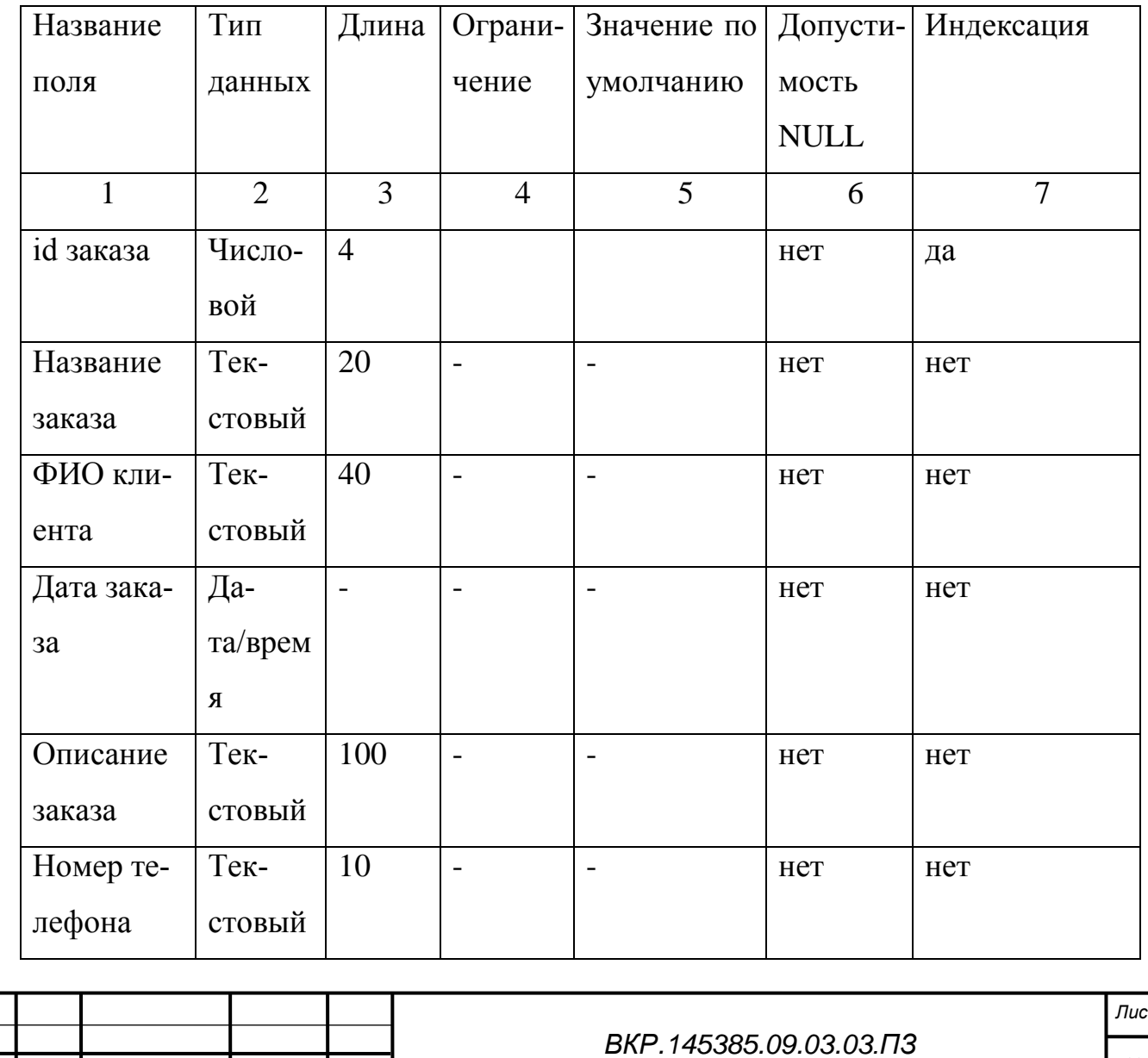

*32*

**п** 

Таблица 12 – Портфолио

| Название     | Тип            | Длина          | Ограни-                  | Значение по              | Допусти-                     | Индексация     |
|--------------|----------------|----------------|--------------------------|--------------------------|------------------------------|----------------|
| ПОЛЯ         | данных         |                | чение                    | умолчанию                | мость                        |                |
|              |                |                |                          |                          | $\ensuremath{\mathsf{NULL}}$ |                |
| $\mathbf{1}$ | $\overline{2}$ | $\overline{3}$ | $\overline{4}$           | 5                        | 6                            | $\overline{7}$ |
| id           | Число          | $\overline{4}$ | $\overline{a}$           | $\bar{ }$                | нет                          | да             |
| фотогра-     | вой            |                | $\overline{a}$           | $\overline{a}$           |                              |                |
| фии          |                |                |                          |                          |                              |                |
| фотогра-     | вой            |                | $\overline{a}$           | $\overline{\phantom{0}}$ |                              |                |
| фии          |                |                |                          |                          |                              |                |
| Описа-       | Тек-           | 100            | -                        |                          | нет                          | нет            |
| ние фо-      | стовый         |                |                          |                          |                              |                |
| тографии     |                |                |                          |                          |                              |                |
| Название     | Тек-           | 30             | $\overline{\phantom{0}}$ | $\overline{a}$           | нет                          | нет            |
| файла        | стовый         |                |                          |                          |                              |                |
| большой      |                |                |                          |                          |                              |                |
| фотогра-     |                |                |                          |                          |                              |                |
| фии          |                |                |                          |                          |                              |                |
| Название     | Тек-           | 30             | $\overline{a}$           | $\overline{a}$           | нет                          | нет            |
| файла        | стовый         |                |                          |                          |                              |                |
| малень-      |                |                |                          |                          |                              |                |
| кой фо-      |                |                |                          |                          |                              |                |
| тографии     |                |                |                          |                          |                              |                |
| Порядок      | Число-         | $\overline{3}$ | $\overline{a}$           | $\overline{a}$           | нет                          | нет            |
|              | вой            |                |                          |                          |                              |                |
|              |                |                |                          |                          |                              |                |
|              |                |                |                          |                          |                              |                |
|              |                |                |                          |                          |                              |                |

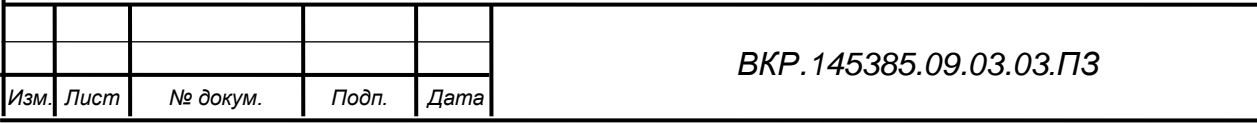

## <span id="page-33-0"></span>3 РАЗРАБОТКА САЙТА ДЛЯ ОРГАНИЗАЦИИ «MovieWay»

#### <span id="page-33-1"></span>**3.1 Разработка базы данных для сайта**

База данных для сайта была разработана на языке MySQLи управляемая с помощью веб-интерфейса для администрирования базами данных «phpMyAdmin». С этим веб-интерфейсом очень удобно работать и он позволяет упростить написание MySQL кода.

Для работы сайта разработаны 5 сущностей: заказы, личные сообщения, портфолио, новости, пользователи. Все сущности имеют свои определённые задачи для сайта. Например была создана сущность «заказы»,были добавлены все её атрибуты, прописаны их типы и другие настройки сущности. Таким же образом были созданы все сущности базы данных сайта.

Для обращения к базе данных страницы сайта используют запросы, которые реализуют определённую задачу. Если например нужно сделать добавление записи в сущность «новости» базы данных на определённой странице используется алгоритм, написанный на языке php. Данный алгоритм берёт данные, вписанные на странице и добавляет их в сущность «новости». Таким же образом пишутся и остальные запросы к базе данных.

После того как были написаны все сущности ими можно управлять с помощью веб-интерфейса «phpMyAdmin», который представлен на рисунке 11.

#### <span id="page-33-2"></span>**3.2 Разработка страниц сайта**

Для разработки визуальной и функциональной части веб-страниц были использованы языки html5, php, css, javascript. Html5 и css использовались для визуальной разработки сайта (структура, цвета, таблицы и т.д.), а php и javascript для функциональной части сайта (запросы к базе данных, обработка нажатие кнопок и т.д.).

Php – скриптовый язык общего назначения, интенсивно применяемый для разработки веб-приложений. Он является одним из самых популярных

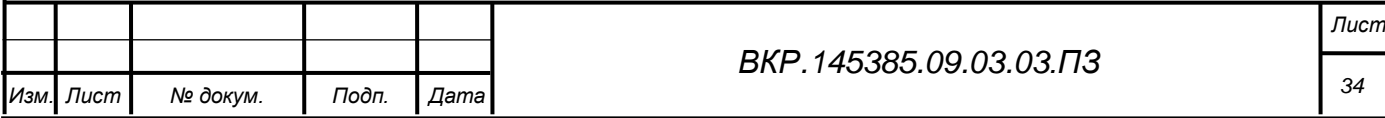

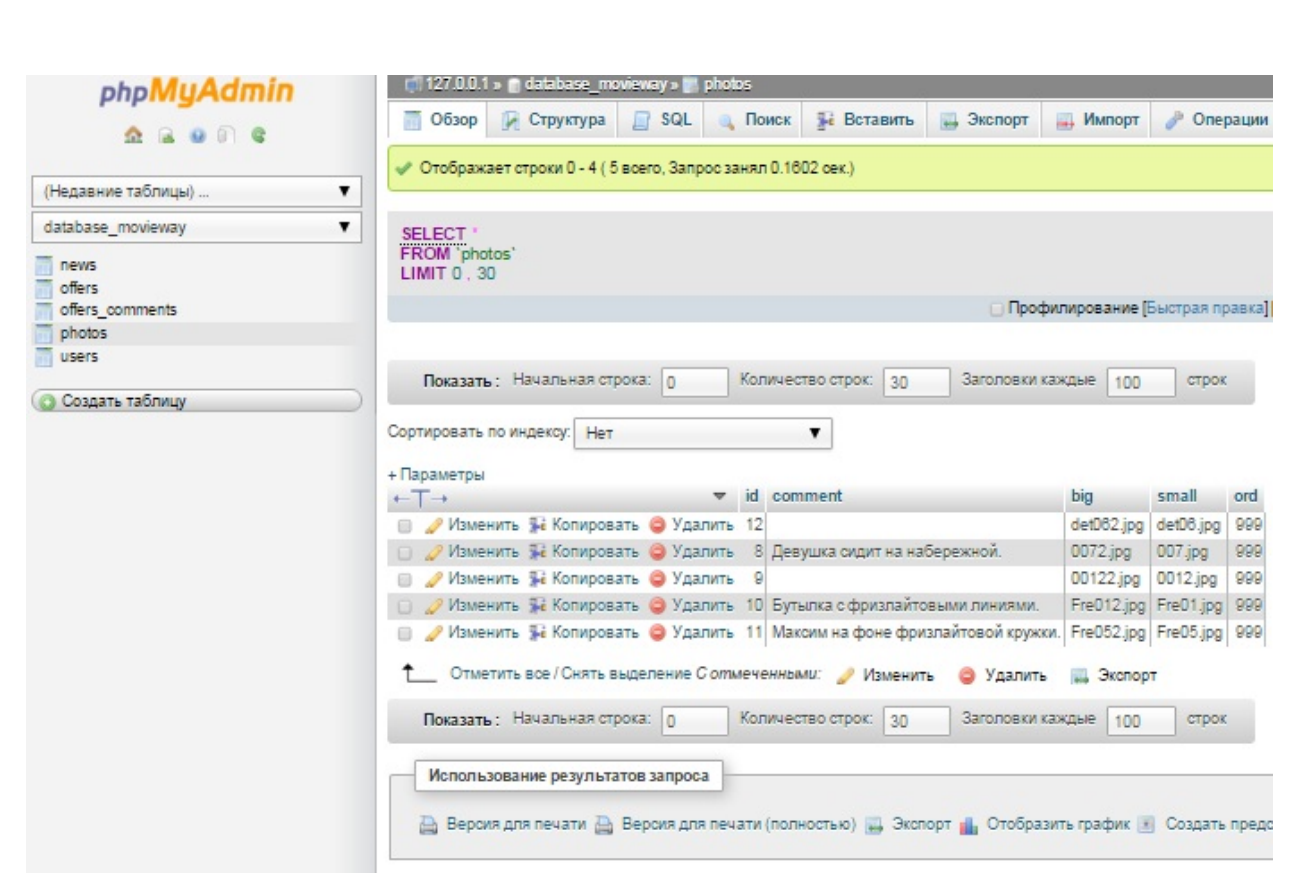

Рисунок 11 – Веб-интерфейс phpMyAdmin

языков программирования веб-приложений. Может работать с большим количеством различных систем управления баз данных, работает с сессиями, автоматически извлекает POST и GET-параметры.

Html5 – язык для структурирования и отображения содержимого страницы сайта.

CSS – формальный язык описания внешнего вида документа, написанного с использованием языка разметки. Используется как средство описания оформления внешнего вида веб-страниц.

Javascript – сценарный язык программирования, используемый как язык сценариев для придания интерактивности веб-страницам.

Внешний вид сайта создавался сначала в программе Photoshop. Это программа для рисования и редактирования изображений. Всё рабочее поле сайта, не включая фон по бокам страницы, было разделено на 3 равные части. Это позволяет сайту выглядеть более интуитивным и привычным для пользователя,

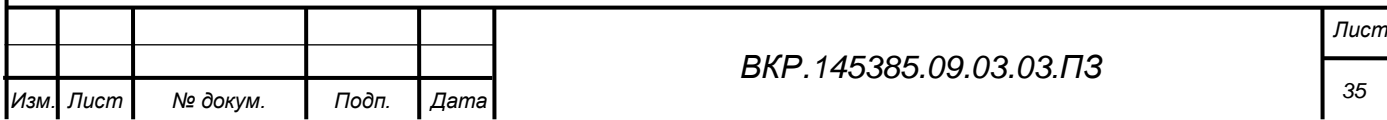

так как такой подход к разработке внешнего вида сайтов в последние годы очень популярен. Работа с сеткой страниц сайта видна на рисунке 12 .

Вся страница разделена на блоки, которые можно при необходимости редактировать отдельно. Это сделано для того, чтобы если заказчик захочет например сделать кнопки вертикально или поменять расположение логотипа, разработчику не придётся менять это на каждой странице сайта. Разработчику нужно изменить нужное в отдельном блоке.

Блоки на сайте следующие:

1) шапка (блок с логотипом);

2) панель навигации;

3) блок входа и информации профиля;

4) контентный блок;

5) футер (самый нижний блок с информацией об авторских правах и информации о разработчике).

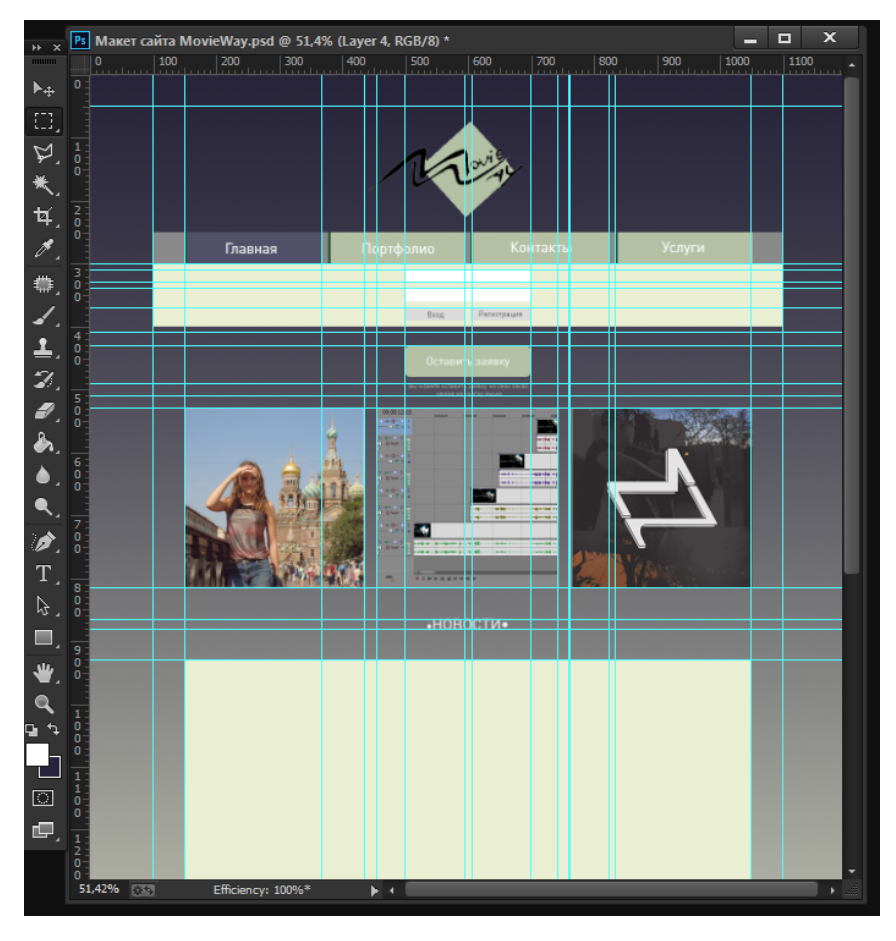

Рисунок 12 – Сеточное деление сайта «MovieWay»

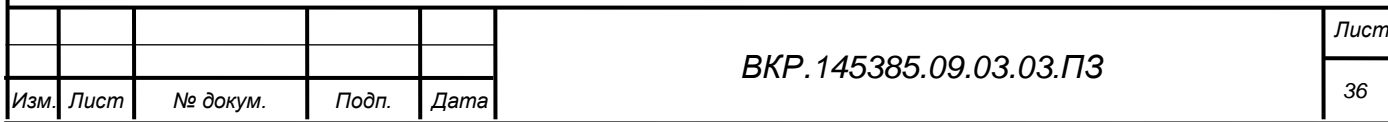

Контентный блок отличается на каждой странице. Это единственный блок, который меняется при переходе на другие страницы сайта. Чтобы изменить его на определённой странице, нужно менять определённый файл контентного блока.

В начале каждой страницы сайта подключается файл «connection.php». Он нужен для того, чтобы постоянно подключаться к базе данных. Подключение этого файла происходит

Авторизация на сайте производится через форму входа, изображенной на рисунке 13. Эта форма входа проверяет заполненные поля логина и пароля и при нажатии на кнопку «вход» отправляет запрос в базу данных для сравнения введённых данных и существующих полей.

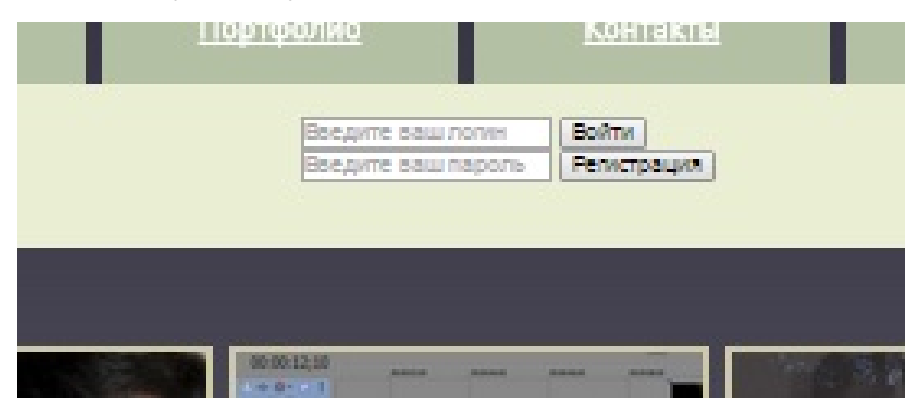

Рисунок 13 – Форма входа

Здесь производится проверка полей на заполнение и на существование данного пользователя в базе данных.

В контентной части имеется кнопка заполнения заказа, но её можно увидеть только если быть авторизованным на сайте и не быть администратором.

У ссылки на страницу личного кабинета тоже имеется такая проверка, только в ней проверяется наличие прав администратора у пользователя.

Если у пользователя нет прав администратора, то ссылки на личный кабинет администратора меняются на ссылки личного кабинета пользователя. При этом если пользователь захочет обойти проверку и просто ввести в адресную строку страницу личного кабинета администратора, то его ждёт сообщение, изображенное на рисунке 14. После этого страница автоматически переза-

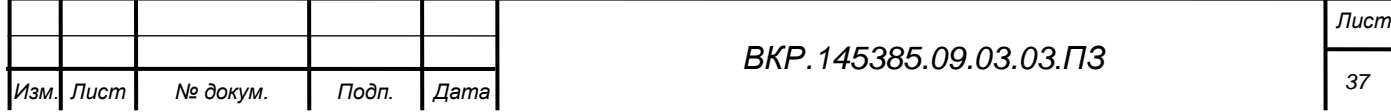

пустится. Это происходит из-за проверки, которая стоит в начале каждой страницы для администраторов.

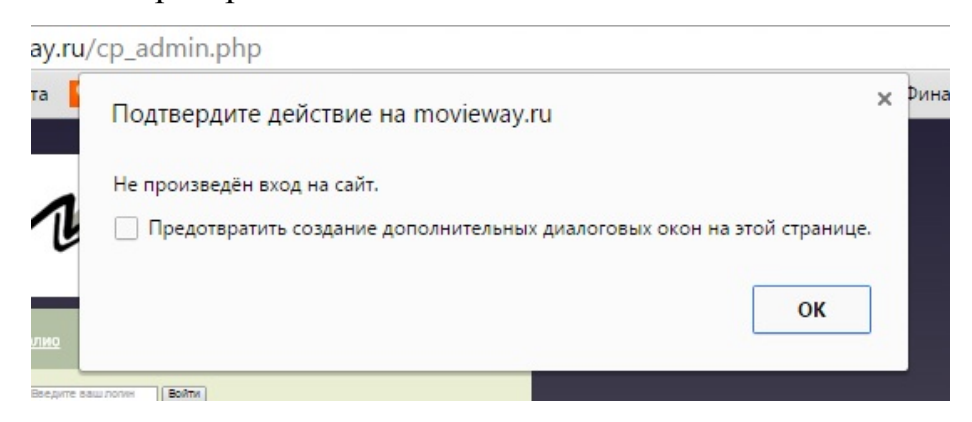

Рисунок 14 – Сообщение об ошибке при попытке перехода на страницы администратора

При разработке личного кабинета администратора и пользователя был использован javascript для реализации выпадающих при нажатии ссылок. Этот скрипт позволяет например при нажатии на ссылку «Пользователи» (рисунок 15) раскрыть выпадающее меню, в котором находятся ссылки, связанные с пользователями. Он меняет значение отображения «display» выпадающего меню в таблице стилей.

На страницах редактирования новостей и пользователей реализован поиск по различным атрибутам, изображенный на рисунке 16.

Здесь поиск можно начать по таким атрибутам, как id, название, описание, текст новости, автор новости. Так же в данной форме поиска используется скрипт раскрытия выпадающего меню, описанного ранее.

Вывод новостей, которые были найдены, производится запросом к базе данных, пропущенным через цикл.

В контентной части портфолио находится список фотографий, которые являются ссылками на увеличенную выбранную фотографию. Список фотографий изображён на рисунке 17. Их вывод производится запросом к базе данных, пройденный через цикл.

#### <span id="page-37-0"></span>**3.3 Экранные формы**

«Главная страница» представлена на рисунке 18.

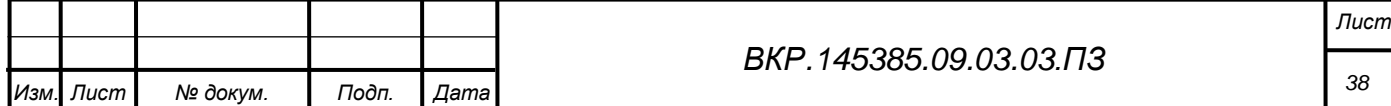

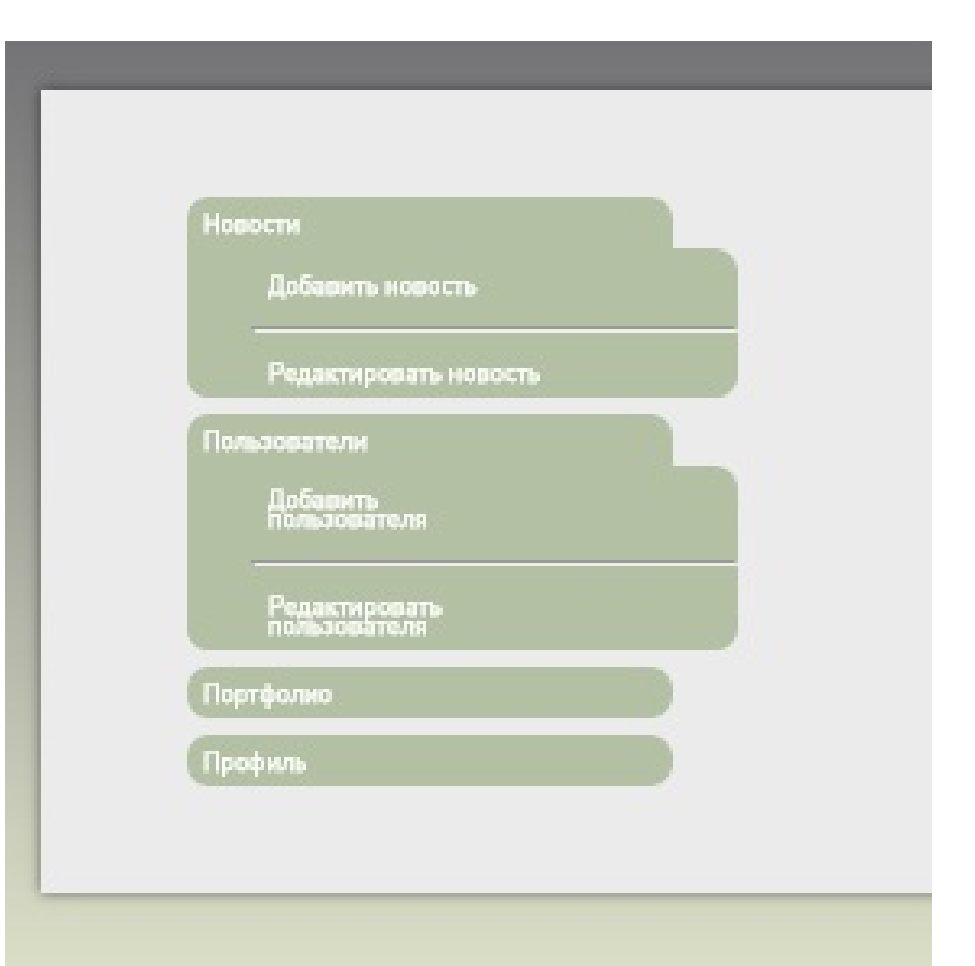

Рисунок 15 – Личный кабинет администратора

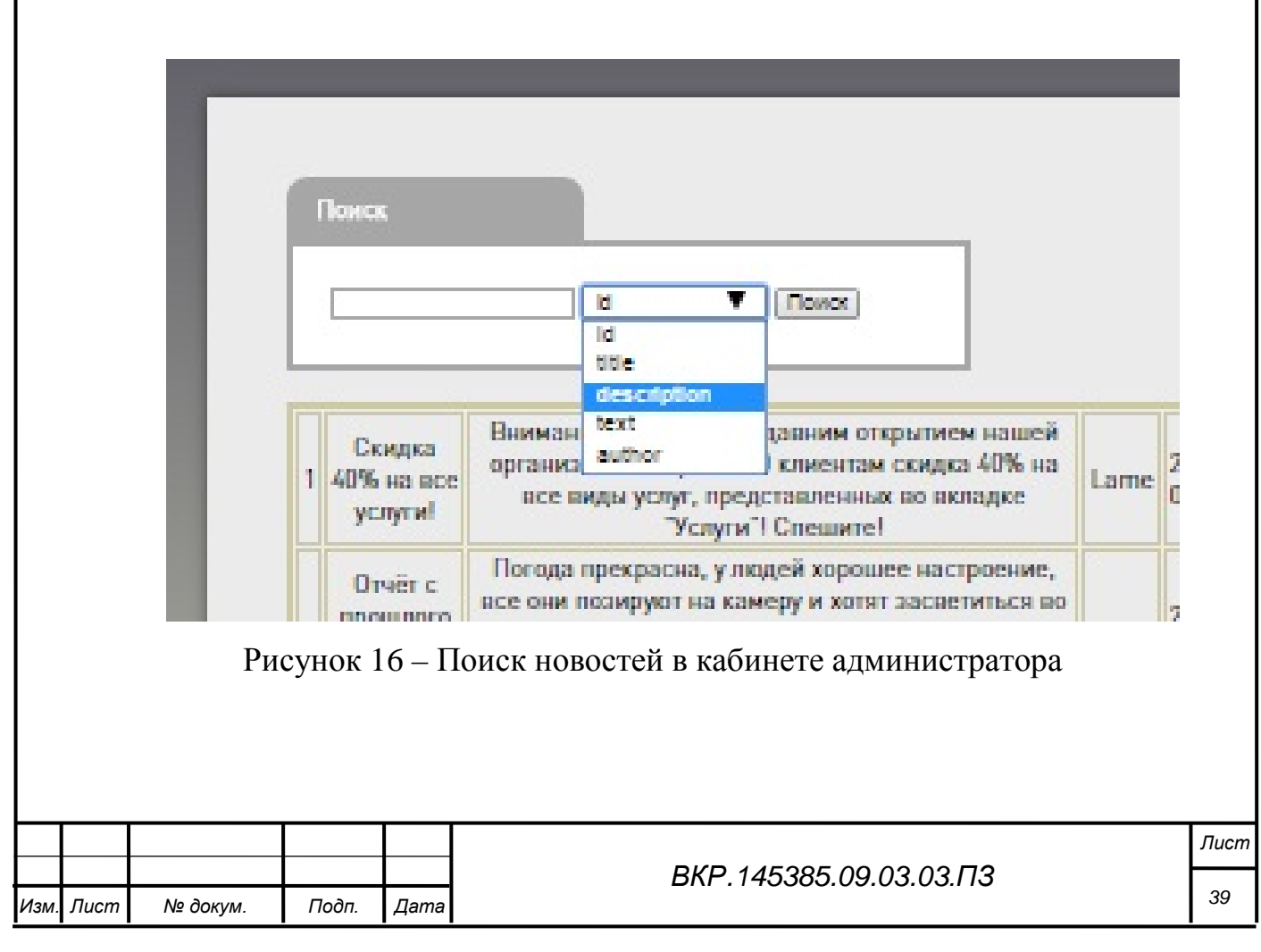

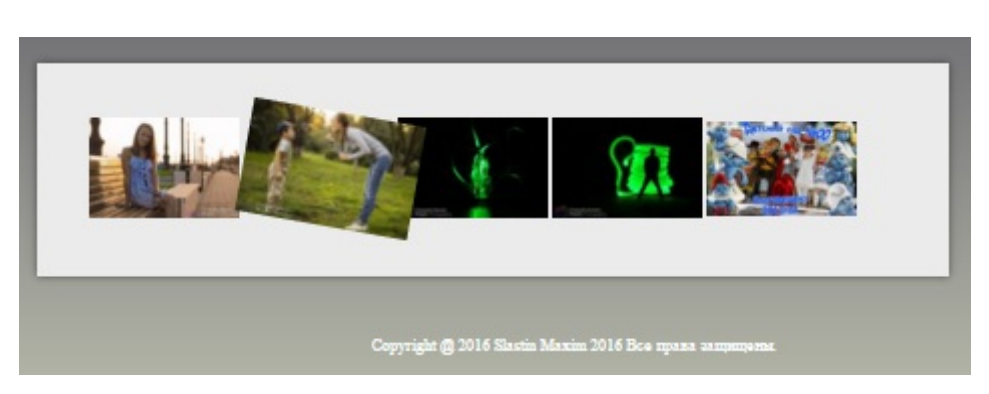

Рисунок 17 – Портфолио

На рисунке 19 представлена страница «портфолио». Портфолио представляет собой таблицу из маленьких фотографий, при нажатии на которые можно открыть их большой вариант на весь экран.

На рисунке 20 представлена страница «контакты». Тут можно узнать главную контактную информацию организации.

На рисунке 21 представлена страница «услуги». На этой странице можно ознакомиться с ценами на услуги, предоставляемыми организацией.

На рисунке 22 представлена страница «личный кабинет Администратора». На этой странице администратор сайта может управлять основным содержимым сайта и данными пользователей.

На рисунке 23 представлена страница «личный кабинет пользователя». Тут пользователь может отслеживать состояние своего заказа и связаться с оператором путём отправки личных сообщений.

На рисунке 24 представлена страница «Добавление новости». Эта страница находится в личном кабинете администратора и позволяет добавлять новости, которые отображаются на главной странице.

На рисунке 25 представлена страница «Редактирование новости». Эта страница находится в личном кабинете администратора и позволяет редактировать новости, отображаемые на главной странице.

На рисунке 26 представлена страница «Добавление пользователя». Данная страница так же находится в личном кабинете администратора и позволяет администратору добавлять пользователя в базу данных.

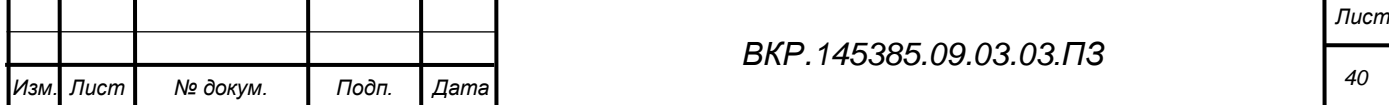

На рисунке 27 представлена страница «Редактирование пользователя». Эта страница находится в личном кабинете администратора и позволяет администратору редактировать данные пользователей.

На рисунке 28 представлена страница «Добавление фотографии». Эта страница находится в личном кабинете администратора и позволяет администратору добавлять фотографии, отображаемые в портфолио сайта. Так же он может добавить подпись к фотографии, чтобы описать её основное содержание.

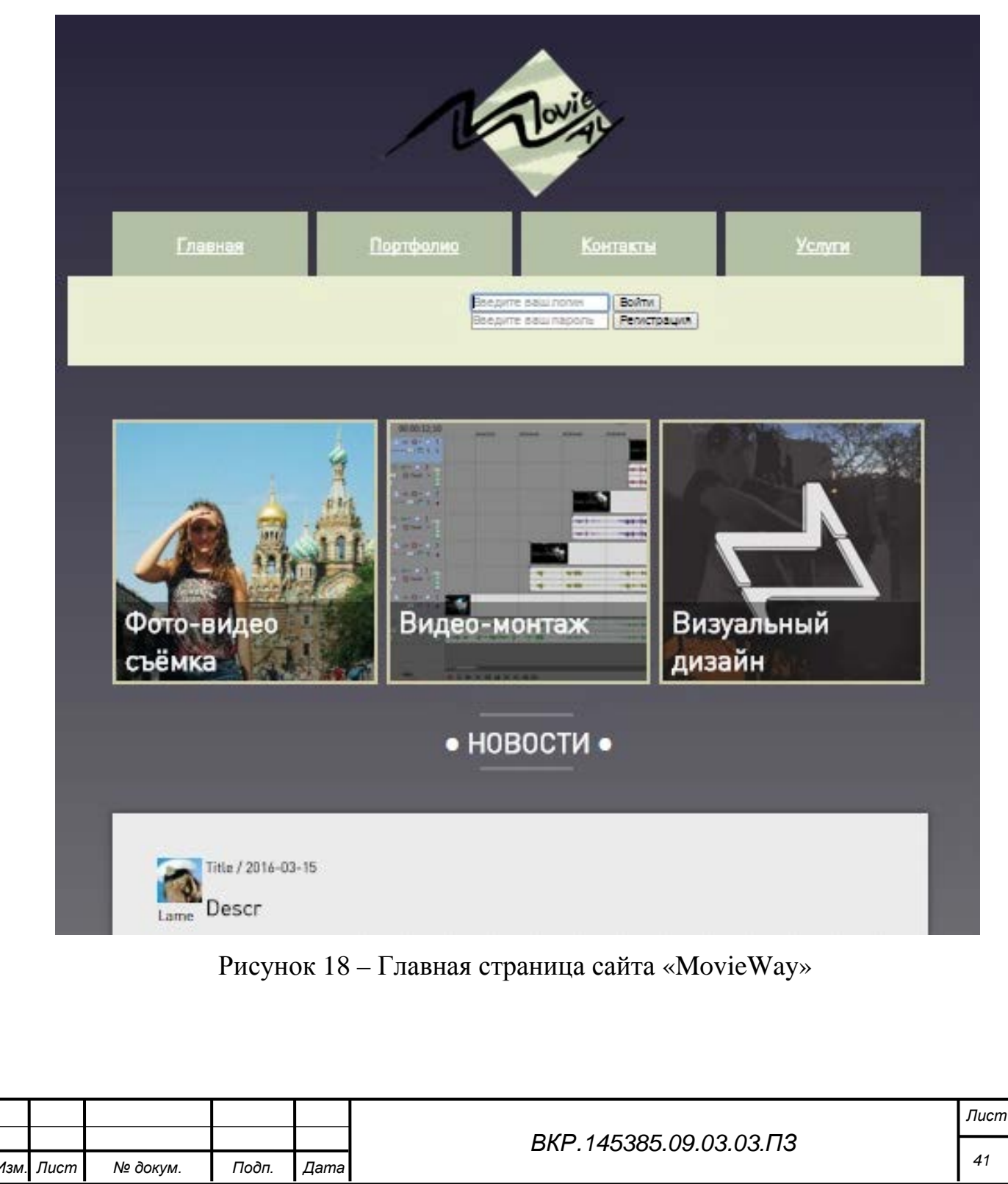

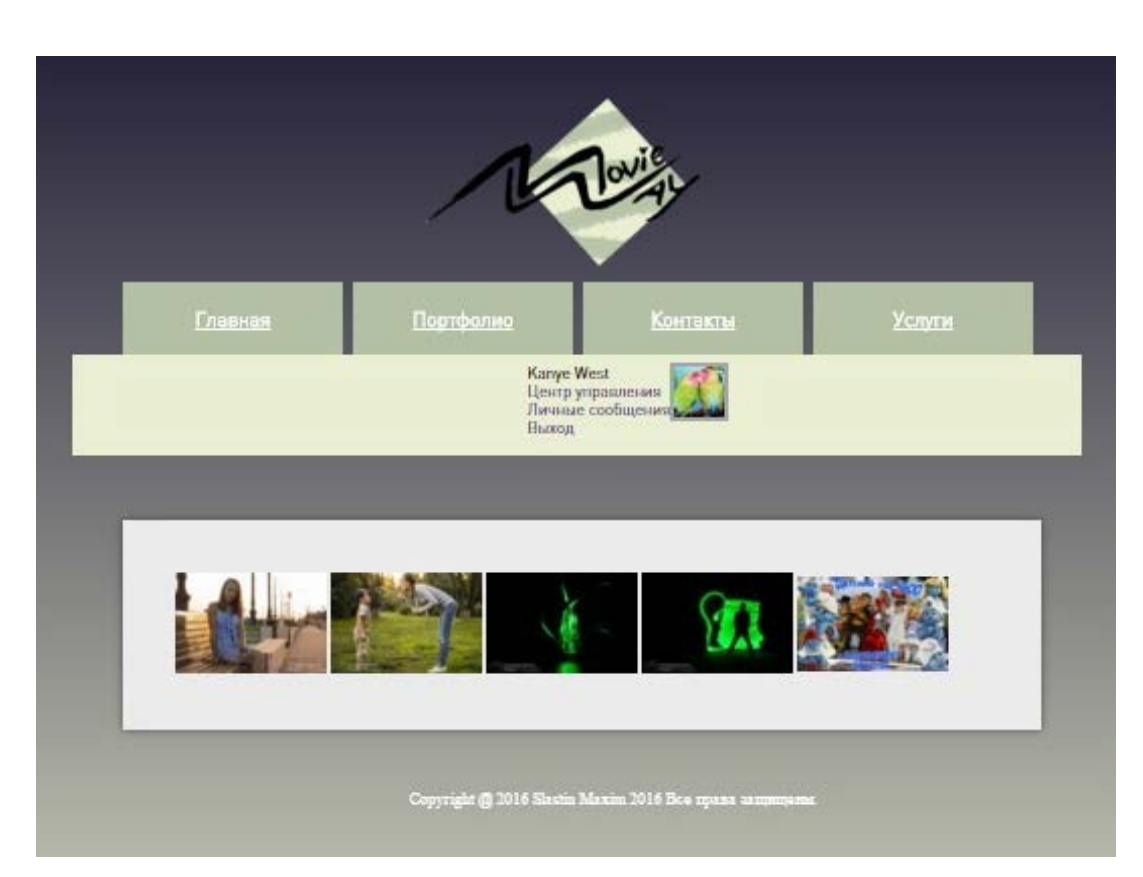

Рисунок 19 – Страница «портфолио» сайта «MovieWay»

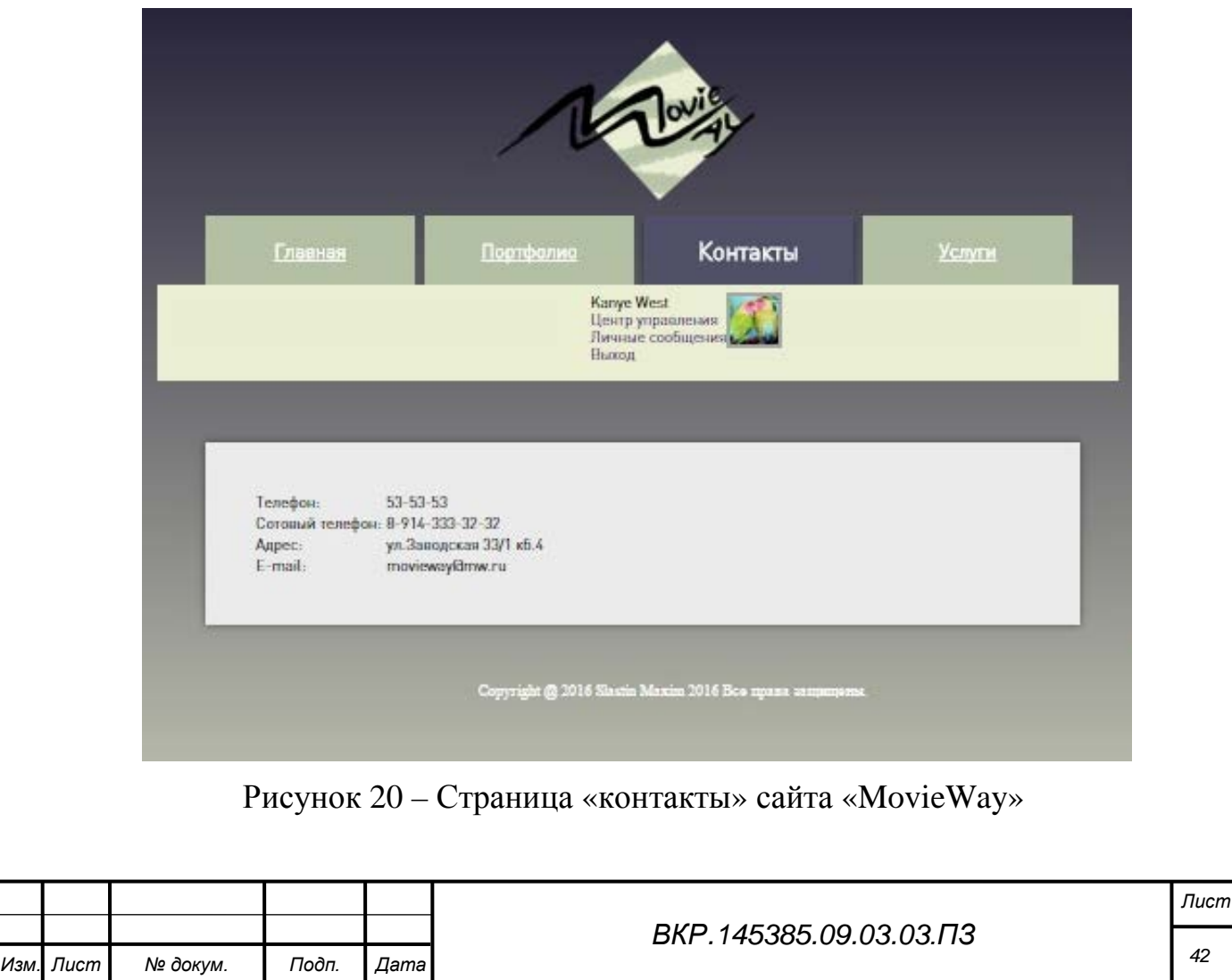

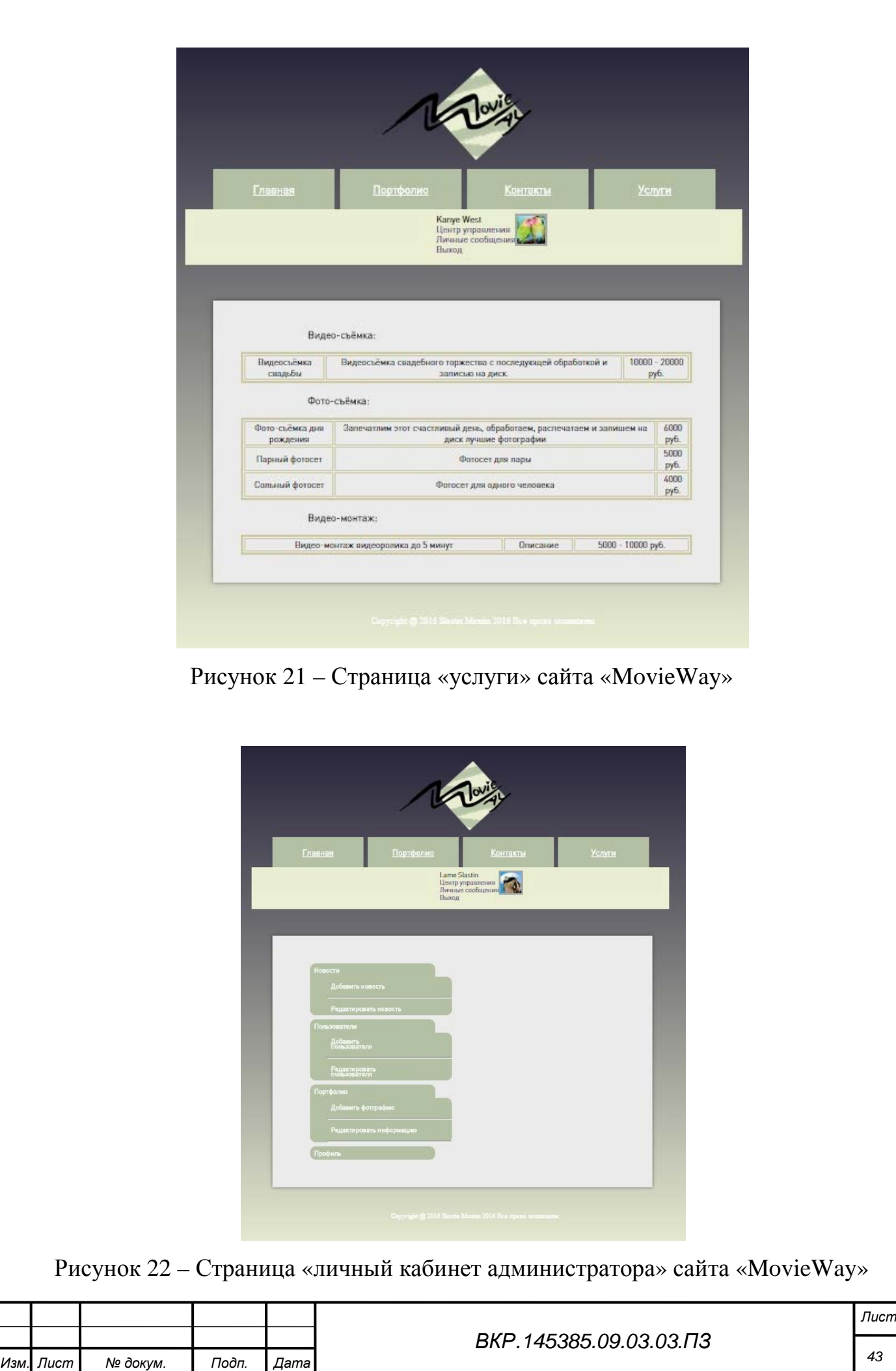

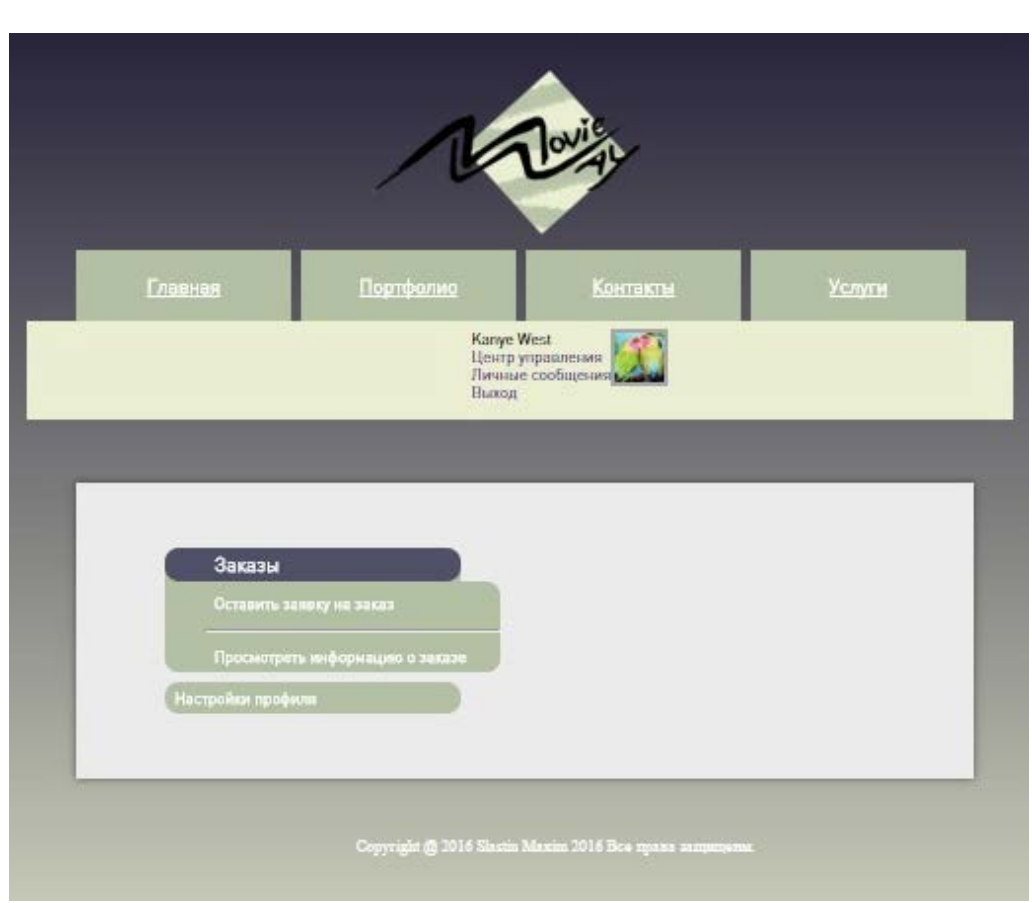

Рисунок 23 – Страница «портфолио» сайта «MovieWay»

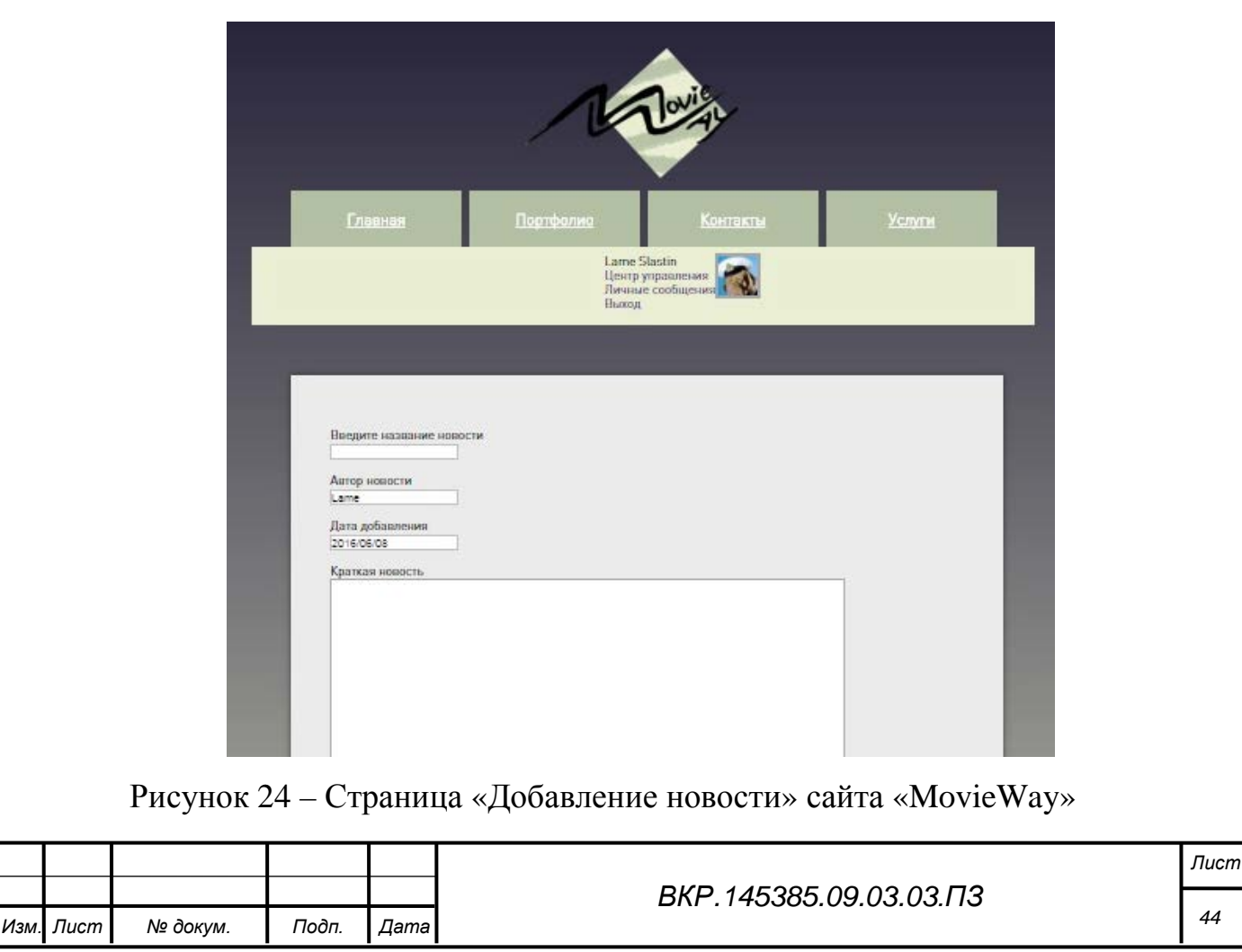

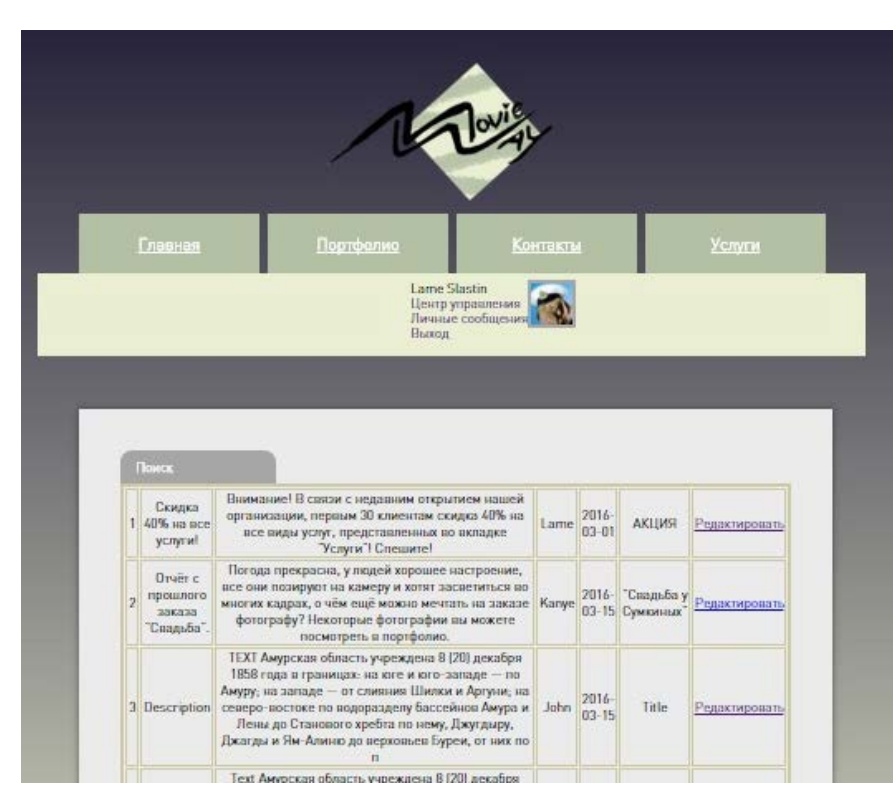

Рисунок 25 – Страница «Редактирование новости» сайта «MovieWay»

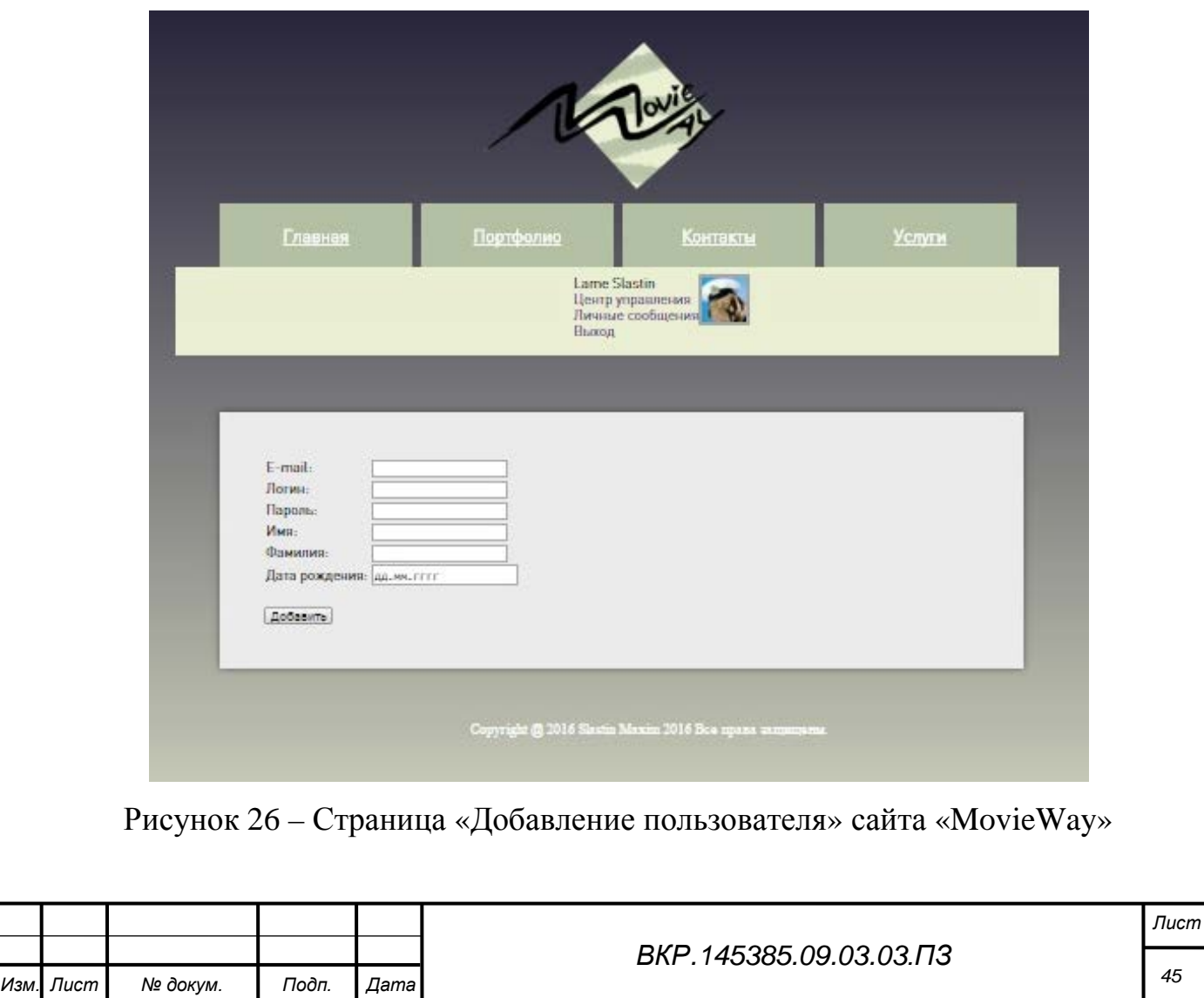

*45*

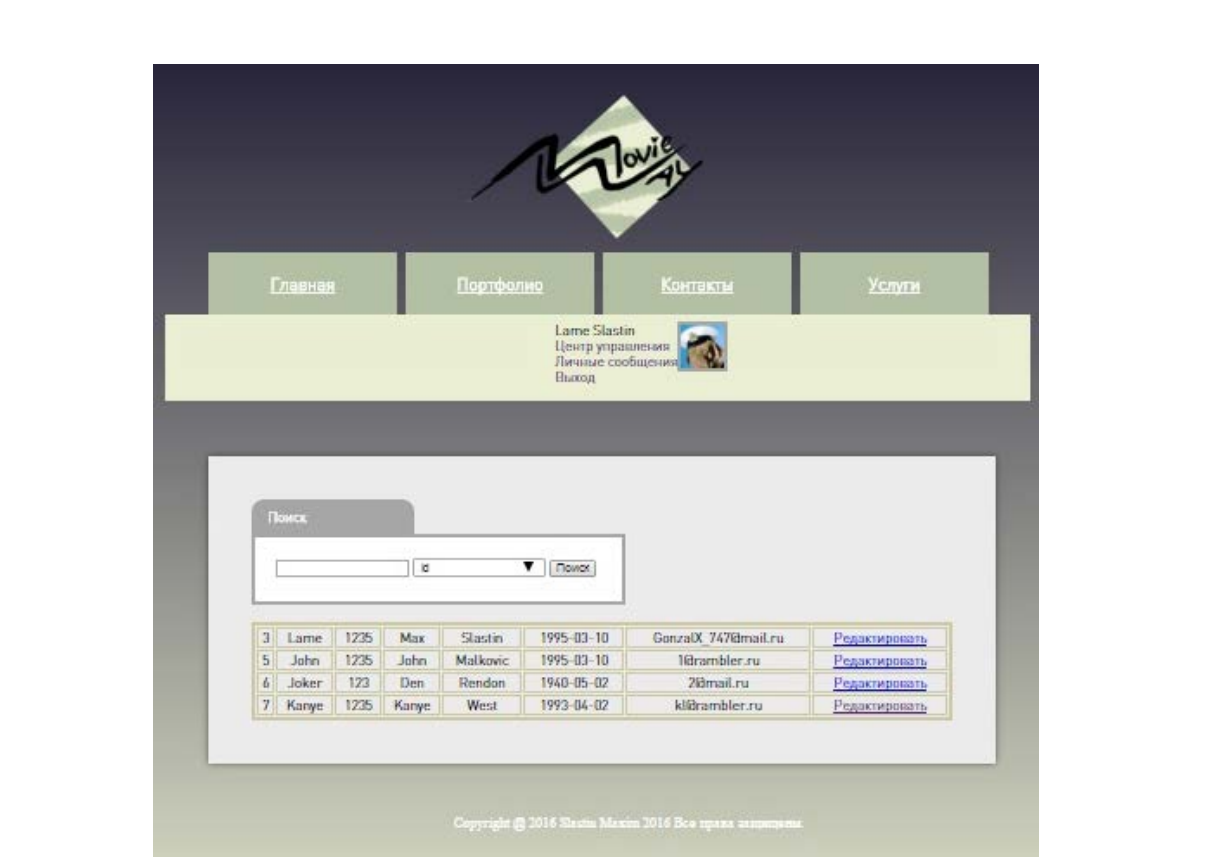

Рисунок 27 – Страница «Редактирование пользователя» сайта «MovieWay»

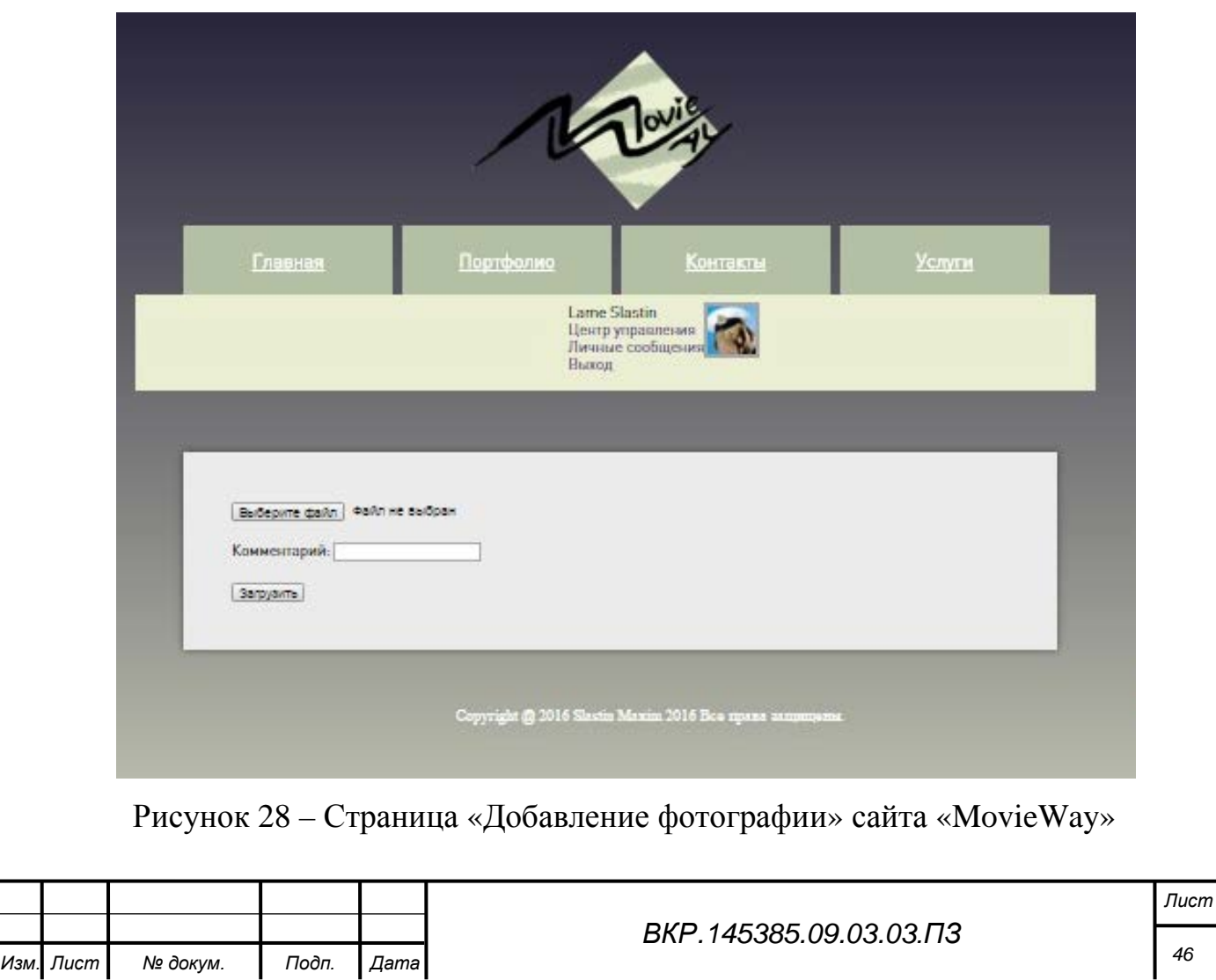

#### ЗАКЛЮЧЕНИЕ

<span id="page-46-0"></span>В ходе выполнения выпускной квалификационной работы было проведено исследование организационной структуры организации «MovieWay». Спроектирован и разработан сайт для организации. Его использование позволит клиентам более просто узнавать об услугах и заказывать их.

Сайт позволит организации упростить такие функции как: регистрация клиентов, приём заявок на заказы и обмен личными сообщениями между операторами и клиентами. А так же позволит клиентам узнать информацию об организации из сети интернет.

При проектировании веб-сайта были изучены современные тренды в дизайне веб-сайтов и из них был выбран наиболее подходящий вариант. Разработка макета с помощью сетки и подбор цветов, которые не позволяют глазам клиента устать. Ведь именно дизайн сайта является основополагающей частью сайта, потому что пользователь сначала смотрит на внешний вид сайта, а уже потом на информационную. Тем более если он выбирает организацию, которая занимается дизайном, видео-фото съёмкой и монтажом.

При разработке веб-сайта были проанализированы самые популярные современные веб-технологии и была выбрана разработка сайта на языках html5, php, css и javascript. Было произведено сравнение разработки сайта на языках программирования и с использованием системы управления содержимым. Из этого сравнения было выявлено, что разработка сайта с помощью языков программирования с нуля позволяет управлять содержимым сайта более гибко и более гибко управлять защитой сайта.

Была разработана панель управления администратора, для более удобного управления сайтом и пользовательской базой. С помощью этой панели администратор может добавлять и редактировать новости, отображаемые на главной странице сайта, добавлять, просматривать либо редактировать данные пользователей сайта, добавлять фотографии в портфолио. А так же админист-

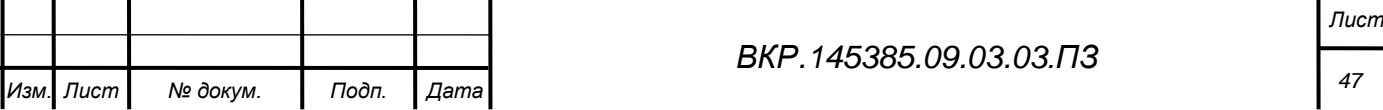

ратор может назначить любого пользователя администратором по желанию. Таким образом, все поставленные ранее задачи были выполнены.

Для дальнейшего совершенствования сайта возможно расширение функциональной части панели управления, добавление видео-портфолио, введение счётчика входов на сайт и изменение визуальной части сайта.

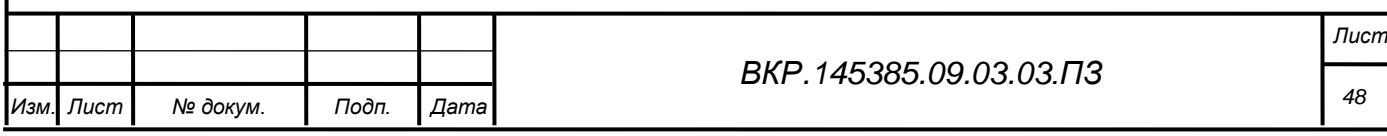

## БИБЛИОГРАФИЧЕСКИЙ СПИСОК

<span id="page-48-0"></span>1 Андерсон, С. Приманка для пользователей : создаем привлекательный сайт / С. Андерсон ; [пер. с англ. С. Силинский]. – М.: Питер, 2013. – 234 с.

2 Бердышев, С.Н. Искусство оформления сайта, практическое пособие / C.Н. Бердышев – М.:Дашков и Ко, 2010. – 148 с.

3 Вахтуров, В. JavaScript. Освой на примерах / В. Вахтуров. – СПб.: БХВ-Петербург, 2007. – 400 с.

4 Вин, Ч. Как спроектировать современный сайт : профессиональный вебдизайн на основе сетки / Ч. Вин. – М: Питер, 2011. – 192 с.

5 Вроблевски, Л. Сначала мобильные! /Л. Вроблевски. – М.:Манн, Иванов и Фербер, 2012. – 176 с.

6 Гаевский, А. Ю. 100% самоучитель по созданию Web-страниц и Webсайтов: HTML и JavaScript / А. Ю. Гаевский, В. А. Романовский. – М.: Технолоджи - 3000 : Триумф, 2008. – 457 с.

7 Гольцман, В.И. MySQL 5.0 / В.И. Гольцман. – М.:Питер, 2009.– 256 с.

8 Гоше, Х.Д. HTML5. Для профессионалов / Х.Д. Гоше. – М.:Питер, 2014  $-560 c$ 

9 Кит, Д. HTML5 для веб-дизайнеров / Д. Кит. – М.:Манн, Иванов и Фербер, 2012. – 112 с.

10 Мак-Дональд, М. Создание Web-сайта / М. Мак-Дональд. – СПб.:БХВ-Петербург, 2013. – 256-301 с.

11 Маркотт, И. Отзывчивый веб-дизайн / И. Маркотт. – М.:Манн, Иванов и Фербер, 2012. – 176 с.

12 Мейер, А. Э. CSS. Карманный справочник / А.Э. Мейер. – М.:Вильямс,  $2016 - 288$  c.

13 Нидерст-Роббинс, Д. Web-дизайн. Справочник / Д. Нидерст-Роббинс. – СПб.: КУДИЦ-Пресс, 2008. – 816 с.

14 Никсон, Р. Создаём динамические веб-сайты с помощью PHP, MySQL, JavaScript, CSSиHTML5 / Р. Никсон. – М.:Питер, 2016 – 688 с.

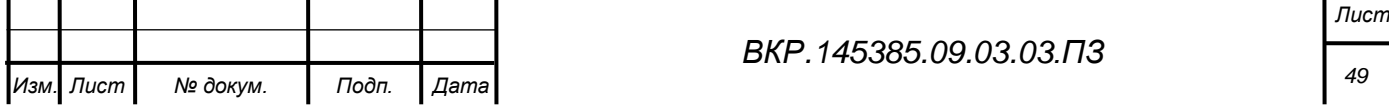

15 Савельева, Н.В. Язык программирования РНР. Курс лекций. / Н.В. Савельева. – М.: Интернет Университет Информационных Технологий, 2005. – 239 с.

16 Сидерхолм, Д. CSS3 для веб-дизайнеров / Д. Сидерхолм. – М.:Манн, Иванов и Фербер, 2012.– 144 с.

17 Сухов, К. HTML5. Путеводитель по технологии / К. Сухов. – М.:ДМК,  $2012 - 312$  c.

18 Сырых, Ю. Современный веб-дизайн. Эпоха Веб 3.0 / Ю. Сырых. – М.:Вильямс, 2013. – 368 с.

19 Фрэйн, Б. HTML5 и CSS3. Разработка сайтов для любых браузеров и устройств / Б. Фрэйн ; [перевод с английского В. Черник]. – СПб [и др.] : Питер,  $2014. - 298$  c.

20 Херман, Д. Сила JavaScript. 68 способов эффективного использования JS / Д. Херман. – М.: Питер, 2013 – 288 с.

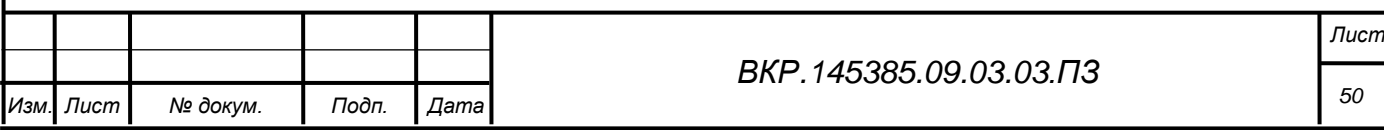